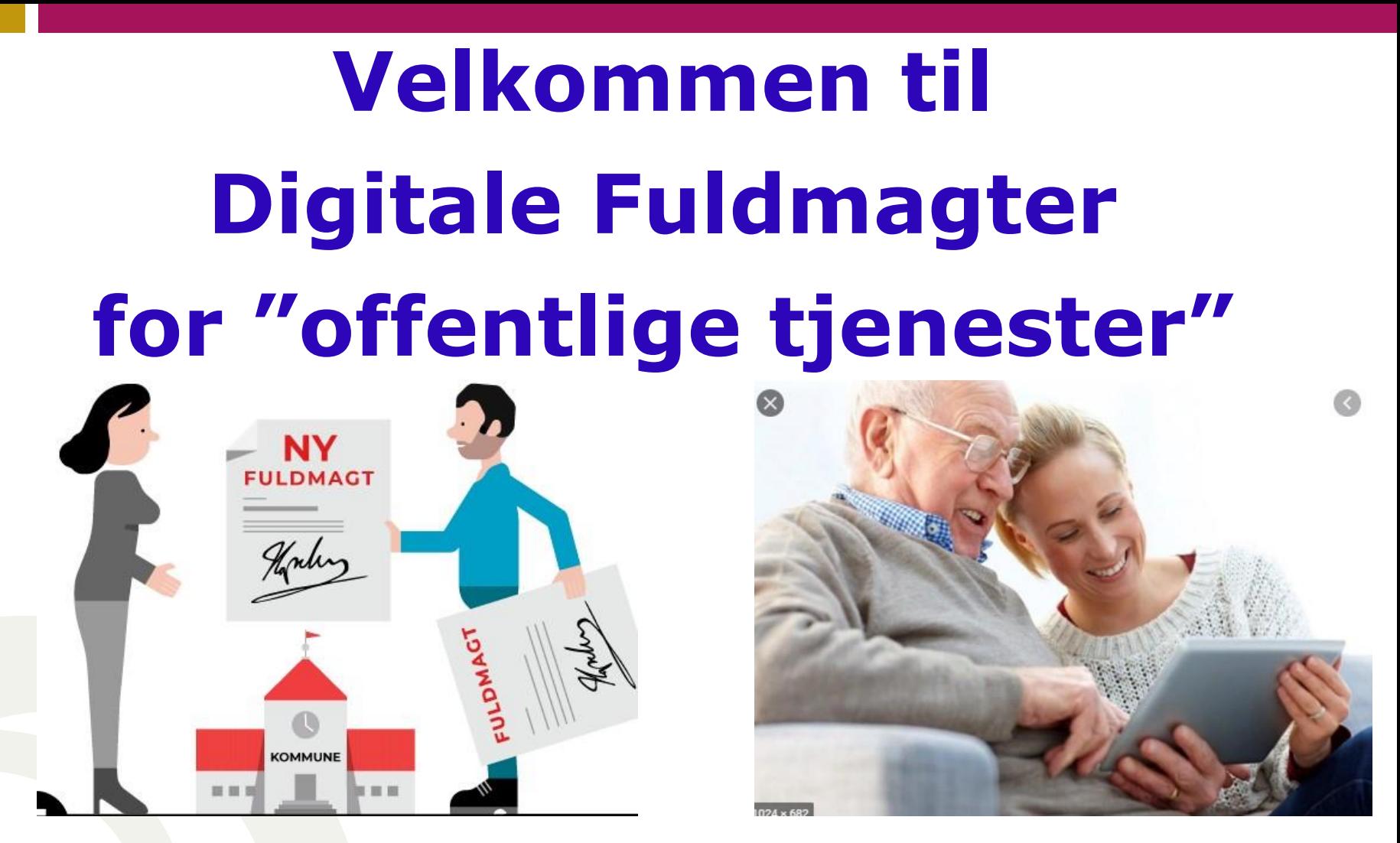

# **Arrangeret af:**

# **"ÆldreSagen, Distrikt 9"**

**Ældre** Sagen

**Dias 1** 23-10-2022 Ældre Sagen, Distrikt 5, IT-gruppen

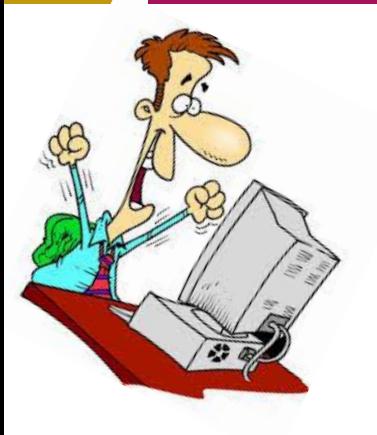

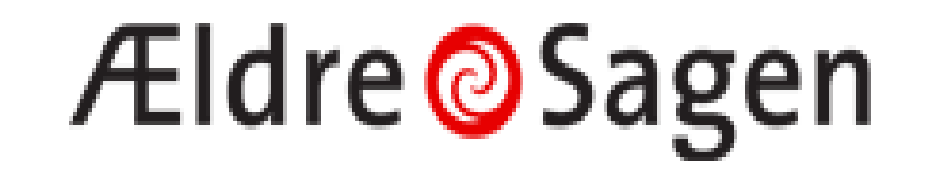

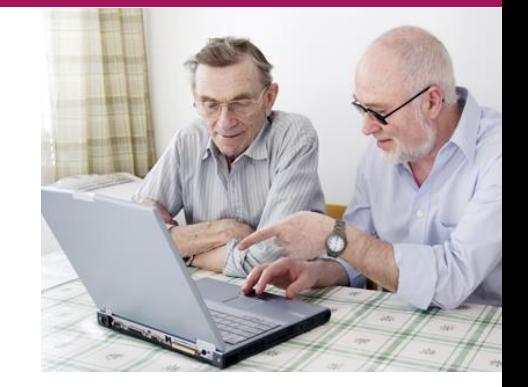

# **Willi Nielsen Bov lokalafdeling**

# **IT-gruppen i Bov,**

# **IT-koordinator, Distrikt 5 (Sønderjylland)**

# **Stil endelig dine spørgsmål undervejs. "Skyd ikke budbringen". Gennemgangen sendes til dig.**

**Dias 2** 23-10-2022 **Eldre Sagen, Boy lokalafdeling** 

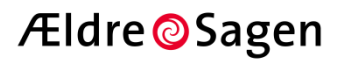

### **"Digitale Fuldmagter, overblik** 1/7**"**

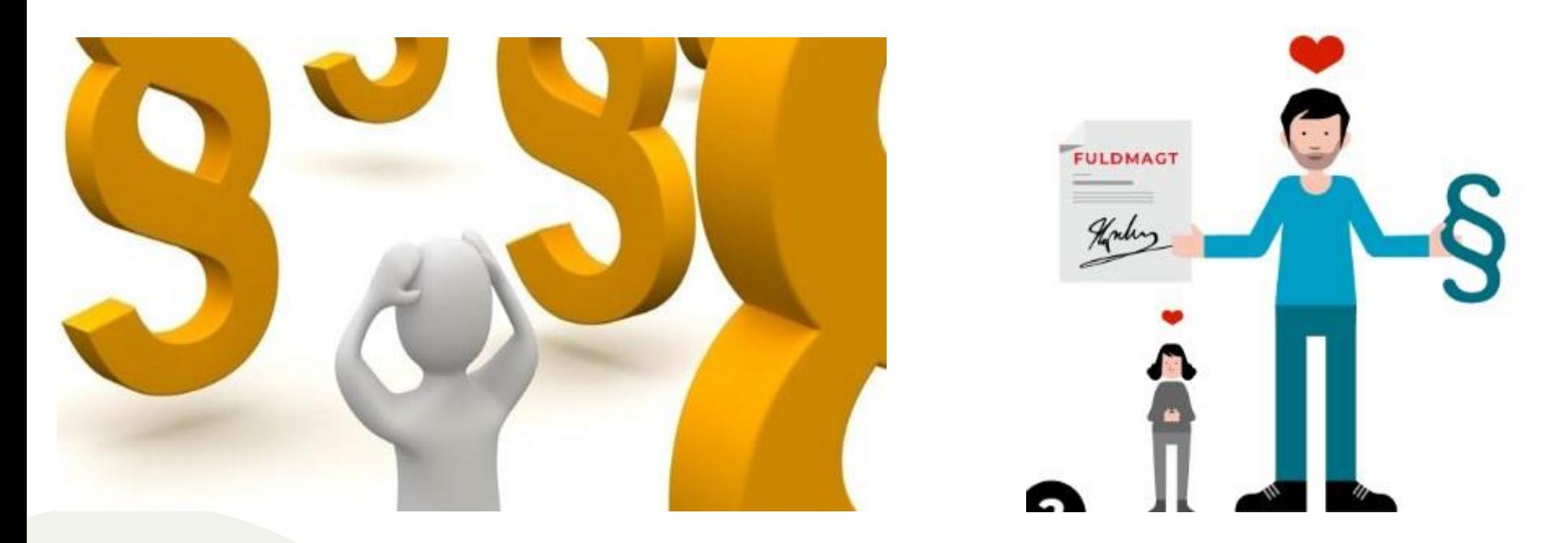

**Alt nyt giver anledning til bekymring / ængstelse Skyldes ofte manglende kendskab / forståelse Hold dig ikke tilbage; lær at bruge det nye**

**Dias 3** 23-10-2022 **Eldre Sagen, distrikt 5, IT-gruppen** 

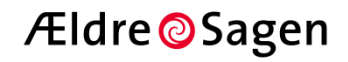

# **"Digitale Fuldmagter, overblik** 2/7**"**

# **Overblik af dagens gennemgang:**

- **Hvad er en fuldmagt**
- **Hvem kan oprette en fuldmagt**
- **Fuldmagt i relation til MitID (NemID)**
- **Hvilke emner dækker "den fællesoffentlige digitale fuldmagt" (der er hele 34 stk.)**
- **En praktisk gennemgang (hvordan, for hvem, for hvad, ,, )**
- **Fuldmagt til "Digital post"**
- **Andre digitale fuldmagter (SKAT, Udbetaling Danmark,,,)**
- **Og lidt om "Fremtidsfuldmagt" – for din fremtid**

**Dias 4** 23-10-2022 **Eldre Sagen, distrikt 5, IT-gruppen** 

Ældre @ Sagen

Fuldmagt

### **"Digitale Fuldmagter, overblik** 3/7**"**

# **Hvad er en fuldmagt?**

- **Når du giver en person fuldmagt, giver du personen ret til at handle på dine vegne.**
- Det kan være praktisk at give en anden person fuldmagt til at handle og træffe beslutninger på dine vegne i tilfælde af, at du – **af én eller anden årsag** – ikke selv er i stand til det.
- Den person, der giver fuldmagten, kaldes *fuldmagtsgiver*, den der får fuldmagt til at handle, kaldes *fuldmægtigen*.
- Fuldmagten er det officielle bevis på, at **fuldmægtigen** har tilladelse til at handle og træffe beslutninger **på dine vegne inden for rammerne af fuldmagten**.
- **Du bliver forpligtet** af de handlinger, som fuldmægtigen foretager **på dine vegne** i henhold til fuldmagten.

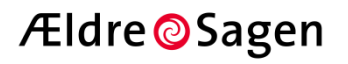

### **"Digitale Fuldmagter, overblik** 4/7**"**

# **Hvorfor en digital fuldmagt:**

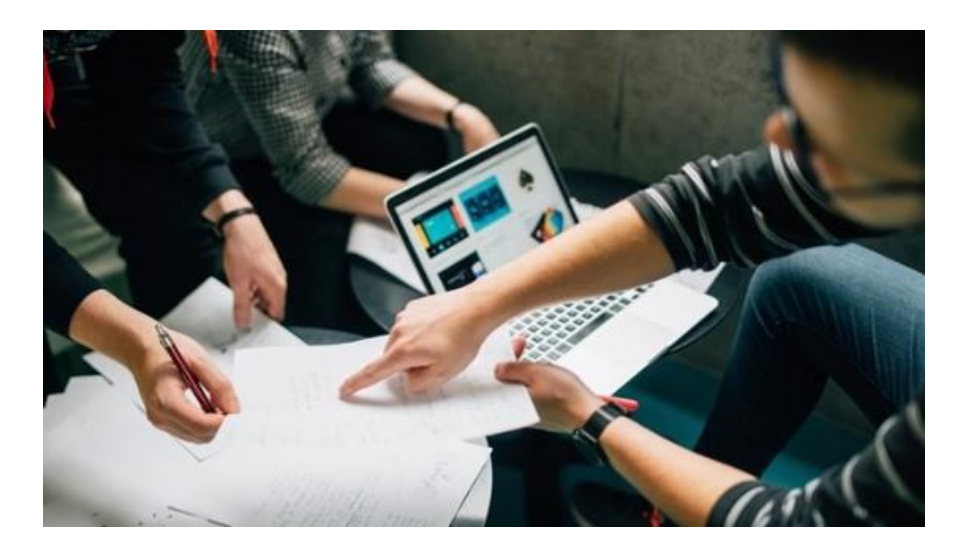

- du skal hjælpe en person, der **ikke har MitID / NemID**
- du skal hjælpe en person, der **ikke er digitalt stærk.**
- du vil hjælpe eller have hjælp af en anden person til en selvbetjening.
- Hvad enten **du giver** eller **anmoder** om fuldmagt, skal du være i stand til at **forstå konsekvenserne** af at give eller få fuldmagt.

**Dias 6** 23-10-2022 **Eldre Sagen, distrikt 5, IT-gruppen** 

**Ældre** @ Sagen

### **"Digitale Fuldmagter, overblik** 5/7**"**

### **Hvem kan oprette en digital fuldmagt:**

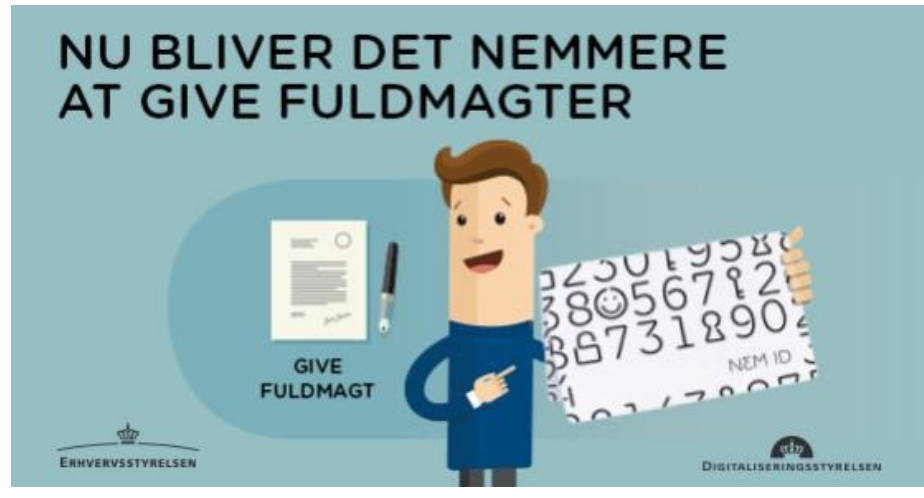

- Alle personer, som er myndig (18 år) og ved deres *fornufts fulde brug*, som det juridisk betegnes, kan oprette en fuldmagt.
- Hvis man er alvorligt svækket af sygdom, fx ligger i koma, eller er ramt af demens, og **ikke længere** er i stand til selv at varetage sine interesser, **er det for sent** at oprette en fuldmagt.

# • Derfor: **Få det gjort i tide** (før det er for sent ☺ )

**Dias 7** 23-10-2022 **Eldre Sagen, distrikt 5, IT-gruppen** 

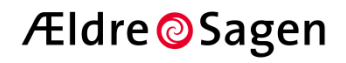

# **Lidt generelt om "Digital fuldmagt": "Digitale Fuldmagter, overblik** 6/7**"**

- Det er **ikke lovligt at bruge "MitID" for en anden borger**.
- Hvis man vil ha' adgang til en anden borgers (ægtefælle, familiemedlem) informationer, **skal det ske via en fuldmagt**  fra borger-1 (fuldmagtsgiveren) til borger-2 (fuldmægtigen).
- I vores digitaliserede samfund sker denne fuldmagt via en såkaldt **"Digital fuldmagt"**.
- Det vil **typisk være relevant mellem ægtefæller, samboende** eller indenfor en familie, men kan også være mellem to naboer, venner, bekendte.
- Retten til at give en anden person fuldmagt er beskrevet i forvaltningsloven.
- Loven gælder for **hele den offentlige forvaltning**, f.eks. SKAT, sundhedsvæsenet, kommunerne og Udbetaling Danmark.

**Dias 8** 23-10-2022 **Eldre Sagen, distrikt 5, IT-gruppen** 

**Ældre** @ Sagen

# **"Digitale Fuldmagter, overblik** 7/7**"**

# **Fuldmagt for MitID (NemID):**

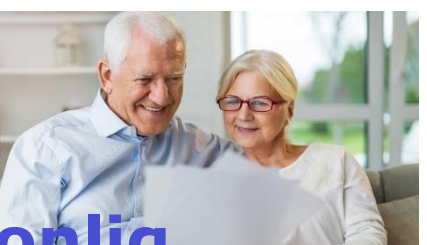

**Ældre** @ Sagen

- **MitID – (og NemID) - er strengt personlig.**
- Hverken en samlevende, forælder, børn, nabo eller revisor **må få adgang til en anden persons MitID**-brugerid, adgangskode eller app /kodeviser / nøglekort.
- Du har **ikke ret til at bruge** f.eks. din ægtefælles eller dine forældres MitID.
- Det svarer til, at du skriver under med **en falsk underskrift**.
- Du kan **ikke** kan få en generel fuldmagt til en anden persons MitID, men du kan få en fuldmagt til at bruge én (eller flere) af **"enkelte" serviceområder**, hvor du **via dit eget MitID** kan "komme ind til" den pågældende servicefunktion.
- F.eks. adgang til SKAT's selvbetjening, hvor du via **din egen MitID-adgang** kan komme ind på fuldmagtsgiverens skatteoplysninger.
- eller adgang til en anden persons "Digitale Post" **Dias 9** 23-10-2022 **Eldre Sagen, distrikt 5, IT-gruppen**

# **"Den Fællesoffentlige Digitale Fuldmagt" - Hvad** 1/7

Den **fællesoffentlige digitale fuldmagtsløsning**, **digital fuldmagt**, (fra 2012) for de myndigheder, som vil give borgerne mulighed for at give fuldmagt til andre.

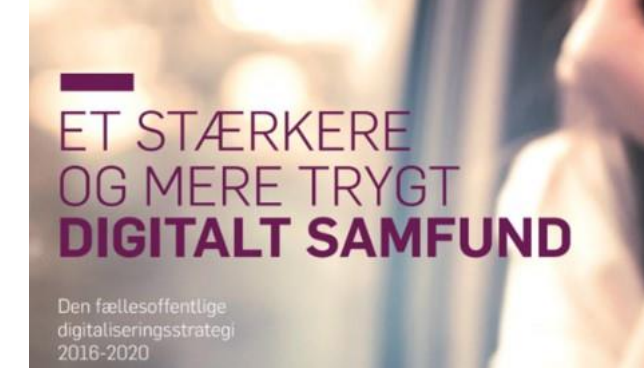

- Det er en digital fuldmagt til **en række digitale selvbetjeningsløsninger i det offentlige** f.eks. til sundhedsjournalen på sundhed.dk, til at melde flytning på borger.dk eller arrangere pension hos "Udbetaling Danmark".
- Borgere kan give fuldmagt for **en digital selvbetjeningsløsning** til en anden person i en **afgrænset periode, som borgeren selv angiver**.
- Med en digital fuldmagt, kan **fuldmægtigen** (= fuldmagtshaveren) logge på disse digitale løsninger med **eget MitID (NemID) og handle på dine vegne**.

**Dias 10** 23-10-2022 **Eldre Sagen, distrikt 5, IT-gruppen** 

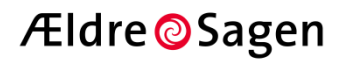

# **"Den Fællesoffentlige Digitale Fuldmagt" - Hvad** 2/7

Umiddelbart tænker man ikke over, hvor mange emner en "gennemsnitsborger" har med det offentlige.

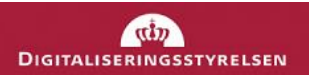

Sådan anmoder du en anden person om en digital fuldmagt

Vejledning til pårørende

Der er **5 "hovedområder" for den fællesoffentlige digitale fuldmagt**, med hele **34 !!** underområder: (Du kan læse mere om detaljerne på "borger.dk")

- **1. Bolig og flytning (9 underpunkter)**
- **2. Samfund og rettigheder (7 underpunkter)**
- **3. Sundhed og sygdom (11 underpunkter)**
- **4. Økonomi og Pension (5 underpunkter)**
- **5. Internet og sikkerhed (2 underpunkter)**

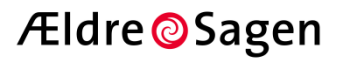

# **"Den Fællesoffentlige Digitale Fuldmagt" - Hvad** 3/7

# **1. Bolig og flytning (9 underpunkter)**

- Boligstøtte
- Bygge- og miljøtilladelser
- **Indenrigsflytning**
- Flytning til udlandet
- Indflytning på din adresse
- **Børneflytninger**
- Lav en bopælsattest
- Personer på adressen
- Ændre adressebeskyttelse

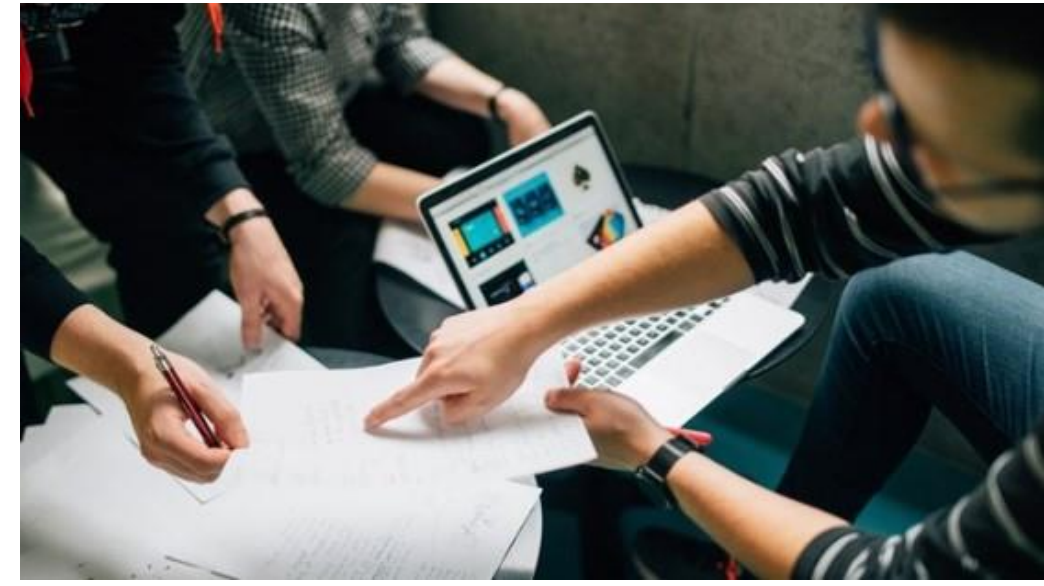

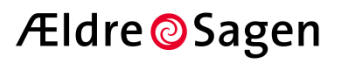

**Dias 12** 23-10-2022 **Eldre Sagen, distrikt 5, IT-gruppen** 

### **"Den Fællesoffentlige Digitale Fuldmagt" – Hvad** 4/7

### **2. Samfund og rettigheder (7 underpunkter)**

- Attester
	- (Personattest, Fødsels- og dåbsattest, Vielsesattest)
- Familieydelser
- Forsvarets Dag
- Kreditvarsel i CPR
- Registerindsigt i CPR
- Registerindsigt i Personregistret
- Skrotningsattest og Skrotningsgodtgørelse (Digital Udbetaling og Skrotningsattest - DUS)

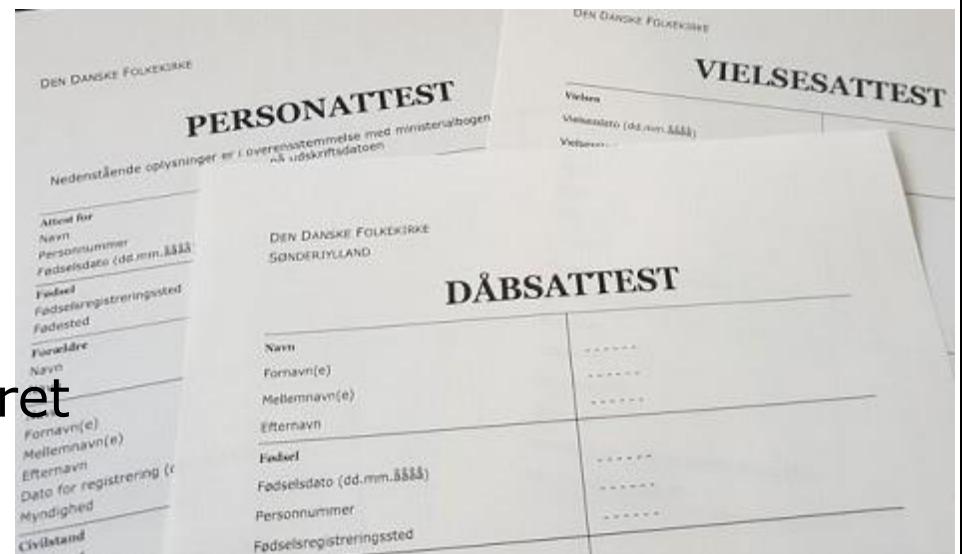

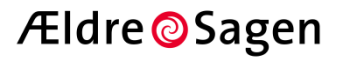

## **"Den Fællesoffentlige Digitale Fuldmagt" – Hvad** 5/7

## **3. Sundhed og sygdom (11 underpunkter)**

- Aftaler (sundhed.dk)
- Foretag lægevalg/gruppeskift
- Fælles medicinkort (handlingsfuldmagt)
- Fælles medicinkort (læsefuldmagt)
- Journal fra sygehus (sundhed.dk)
- Laboratoriesvar (sundhed.dk)
- Min log (sundhed.dk)
- Mit Sygefravær
- Planer og indsatser (sundhed.dk)
- Social- og sundhedsportal
- Stamkort (sundhed.dk)
- Vaccinationer (Influenca, Corona, ,,)

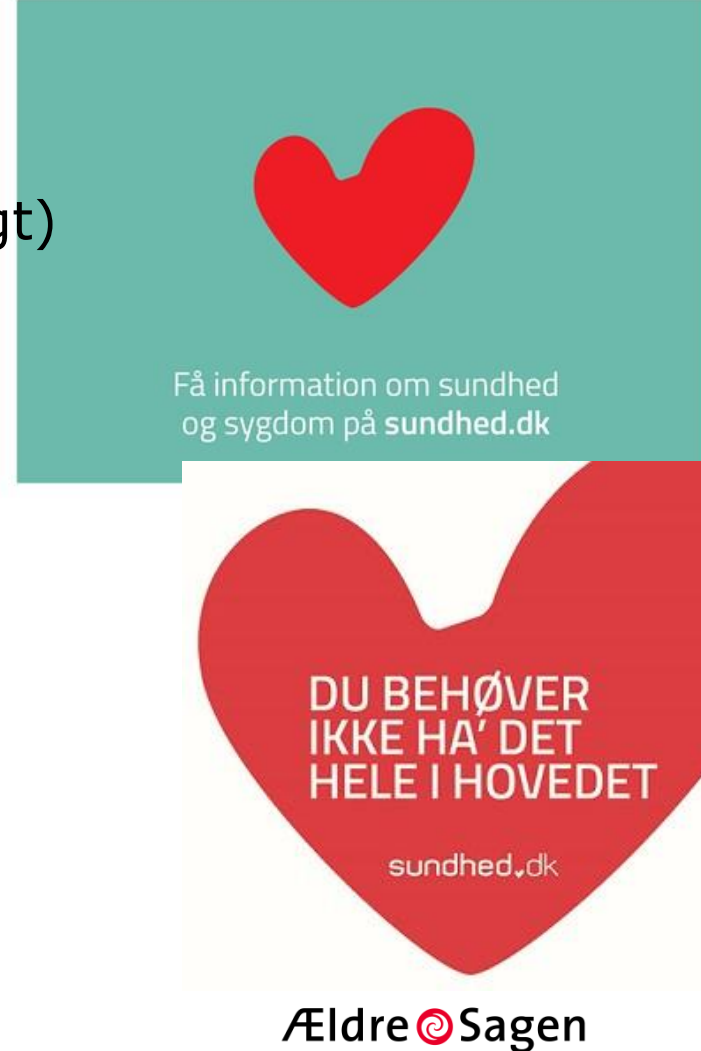

# **"Den Fællesoffentlige Digitale Fuldmagt" - Hvad** 6/7

# **4. Økonomi og Pension (5 underpunkter)**

- ATP Livslang Pension
- Din Pension (Udbetaling Danmark)
	- (men ikke "private pensioner")
- Transportrabat
- (SU og SU-låneplaner)

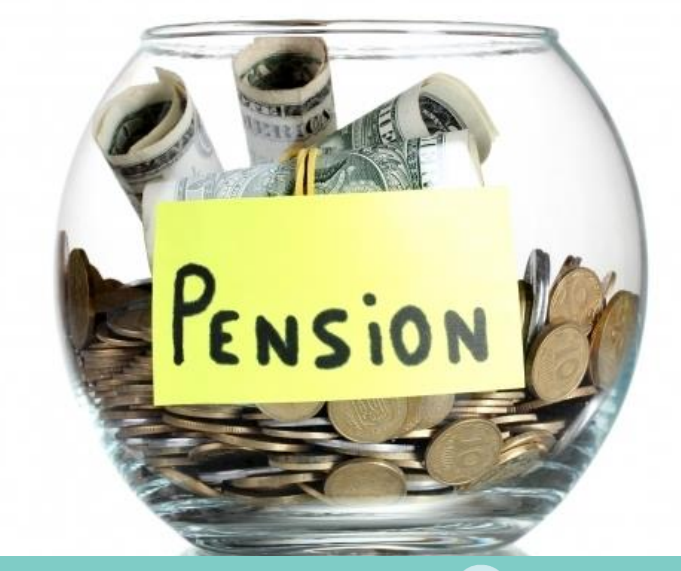

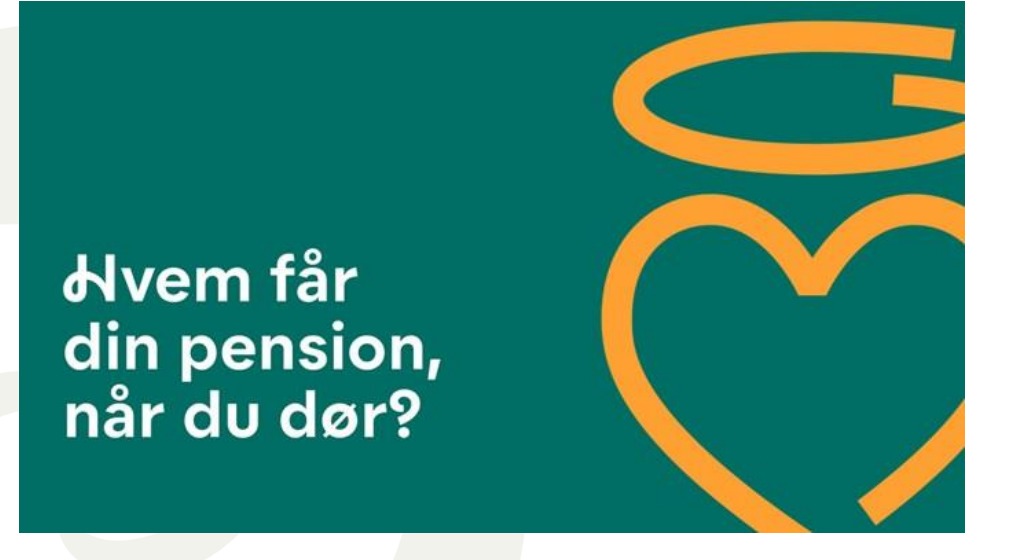

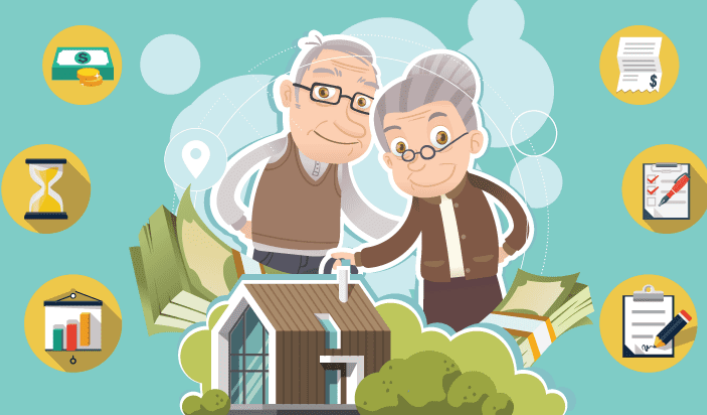

**Ældre** @ Sagen

**Dias 15** 23-10-2022 **Eldre Sagen, distrikt 5, IT-gruppen** 

### **"Den Fællesoffentlige Digitale Fuldmagt" – Hvad** 7/7

# **5. Internet og sikkerhed (2 underpunkter)**

- Kreditadvarsel i CPR-registeret - (anmode om, at der indsættes en markering i CPR om, at du ønsker at advare mod kreditgivning i dit navn. - anmode om, at samme markering i CPR ophæves)
- en markering i CPR om at advare mod, at der ydes lån og kredit i dit navn.
- kan være med til at sikre dig mod identitetsmisbrug.

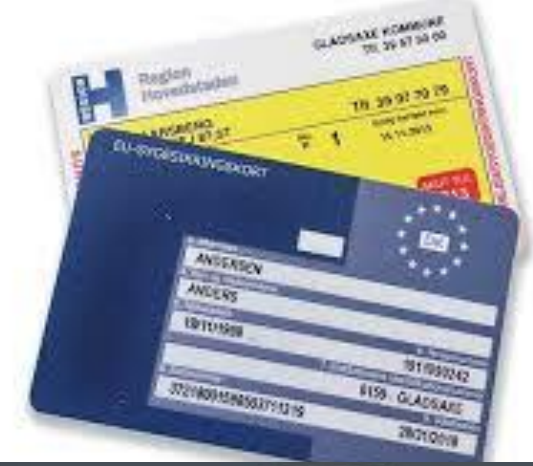

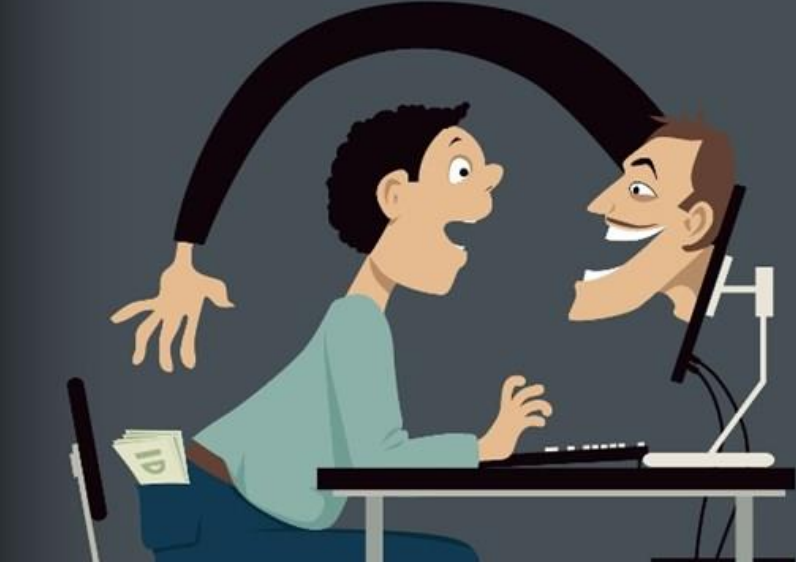

**Ældre** Sagen

# **"Den Fællesoffentlige Digitale Fuldmagt"- Hvordan** 1/8

# **Hvordan gør jeg det:**

- Log ind på din egen "Borger.DK"
- Find frem til (søg på) "Fuldmagt", Vælg "Giv fuldmagt"

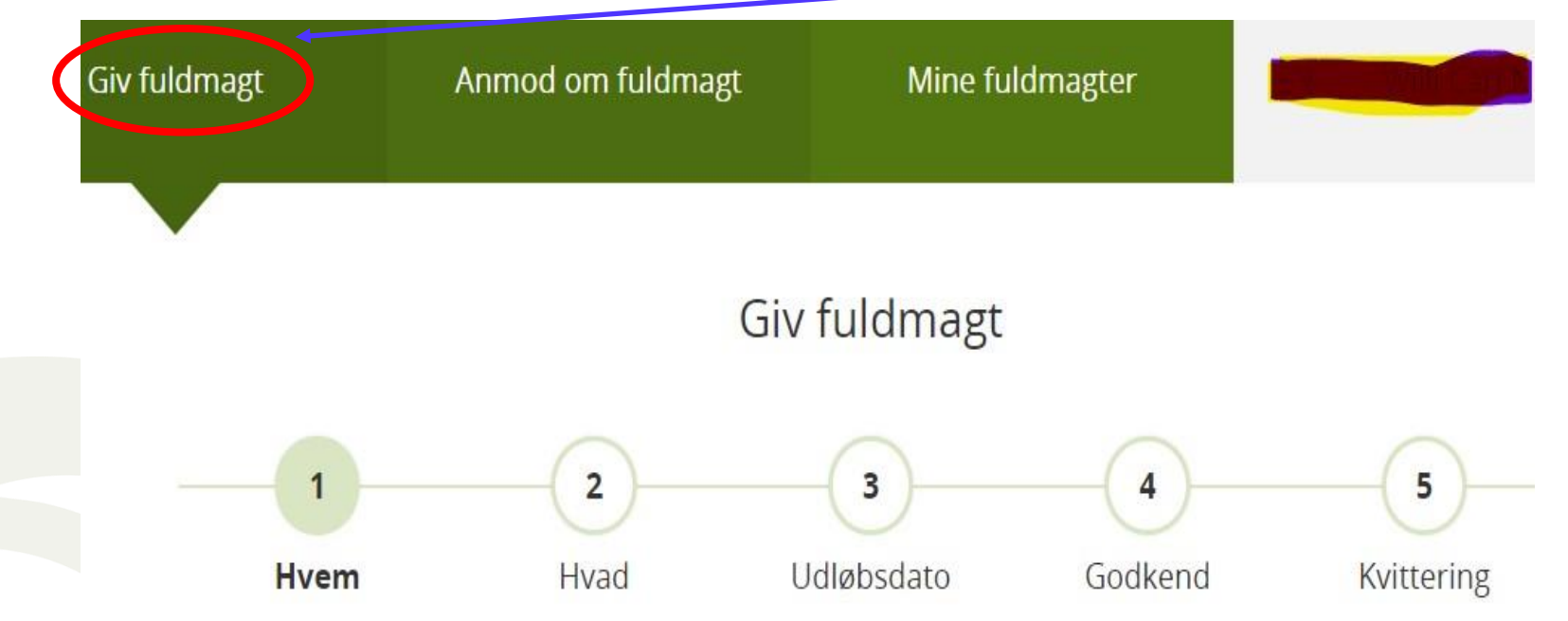

- Udfyld de "5 trin":
- **Hvem, Hvad, Hvor længe,** Godkend, og du får en kvittering

**Dias 17** 23-10-2022 **Eldre Sagen, distrikt 5, IT-gruppen** 

**Ældre** @ Sagen

# **"Den Fællesoffentlige Digitale Fuldmagt"- Hvordan** 2/8

# **Hvem skal ha' fuldmagt**

Du kan vælge at give en fuldmagt til en person (fx et familiemedlem, en ven), til en medarbejder eller til en organisation.

Person (familiemedlem, ven, bekendt eller lignende)

For at give en fuldmagt, skal du angive personens navn og adresse. Hvis du ikke kender personens addresse, kan du i stedet angive et CPR nummer.

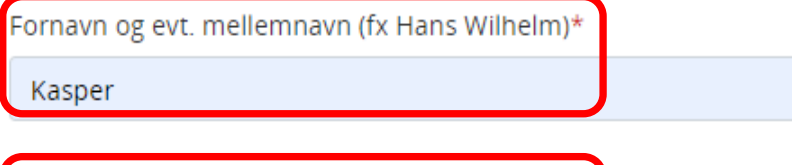

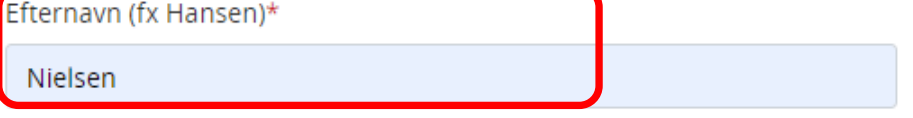

Derudover skal du angive enten adresse eller CPR-nummer. Det er kun muligt at angive danske adresser.\*

Adresse (fx Ribe Landevej 1, 7100 Vejle)

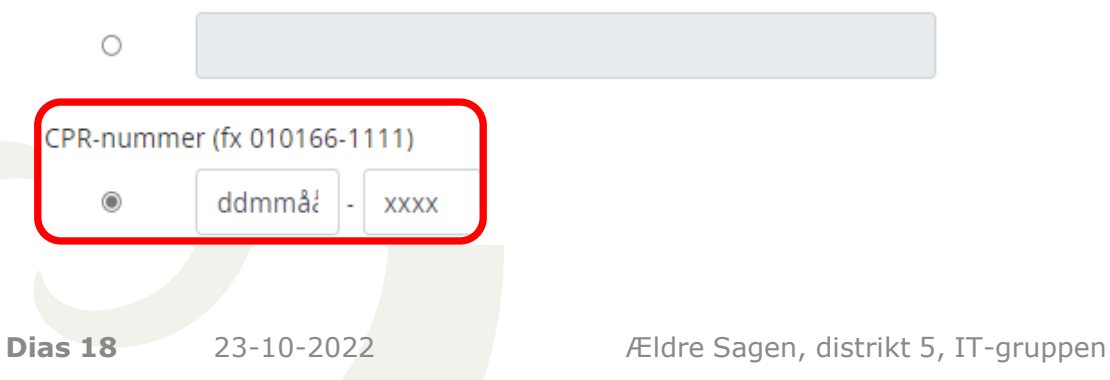

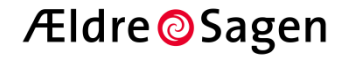

# **"Den Fællesoffentlige Digitale Fuldmagt"- Hvordan** 3/8 **"Hvad": alt eller et udvalg:**

Vælg én eller flere fuldmagter du ønsker at give\*

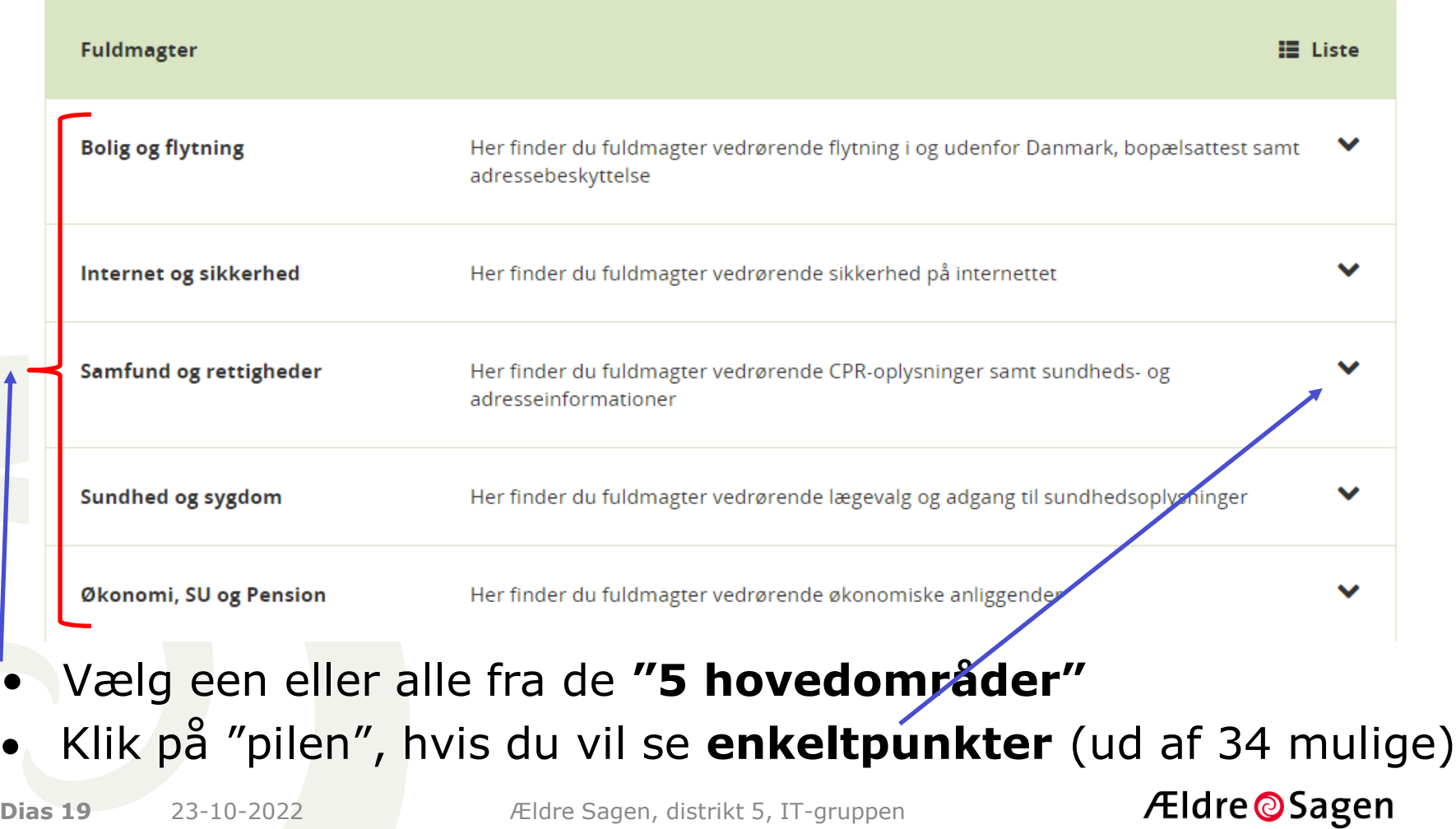

### **"Den Fællesoffentlige Digitale Fuldmagt"- Hvordan** 4/8

# **Efter du har oprettet en fuldmagt:**

- Du kan altid se de fuldmagter, du selv har oprettet,
- Log ind på din egen "Borger.DK" og find "Fuldmagt"

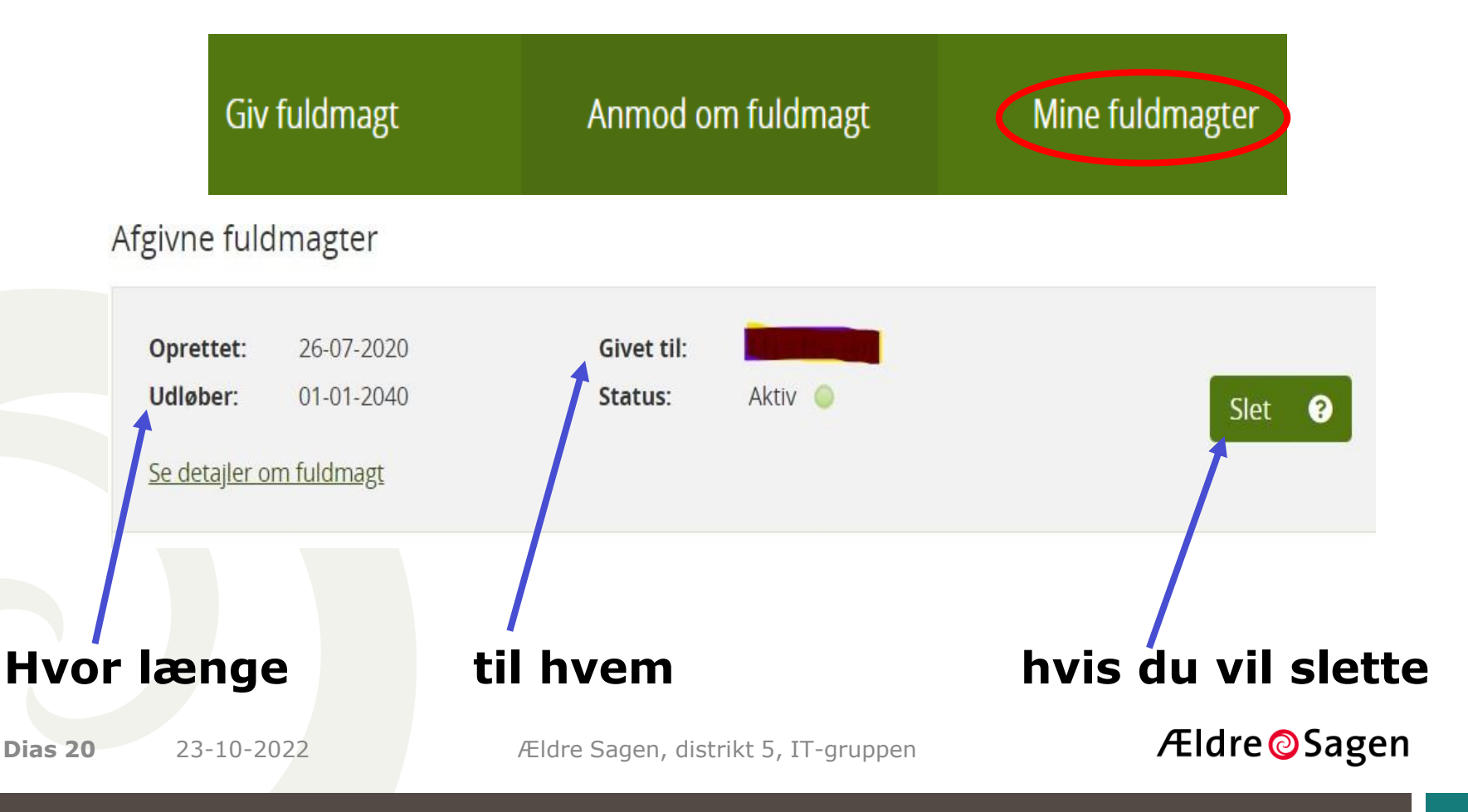

### **"Den Fællesoffentlige Digitale Fuldmagt"- Hvordan** 5/8

# **Hvordan ser fuldmagten ud** ☺

- **Man må læse, også selv om man ikke har lyst / er vant til det**
- **Fuldmagten fylder 5 sider med detaljer**
- **Eksempel:**

**[\(link til Word-dokument\)](file:///C:/Users/Willi Nielsen/OneDrive/Dokumenter/Mapper dynamiske/Foredrag/Foredrag-Fuldmagter/Digitale-fuldmagter-teksten.docx)**

Digitale-fuldmagter-teksten.docx

#### **(Til internt brug:**

- Escape ud af PowerPoint
- Åben word-dokument
- Gå igen til Slide-visning )

**Dias 21** 23-10-2022 **Eldre Sagen, distrikt 5, IT-gruppen** 

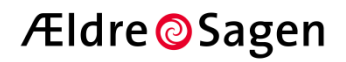

# **"Den Fællesoffentlige Digitale Fuldmagt"- Hvordan** 6/8

### **Under "Historik": Overblik af "hvad har du givet, hvornår"**

Her kan du se en historik over fuldmagter, som du tidligere har afgivet eller modtaget.

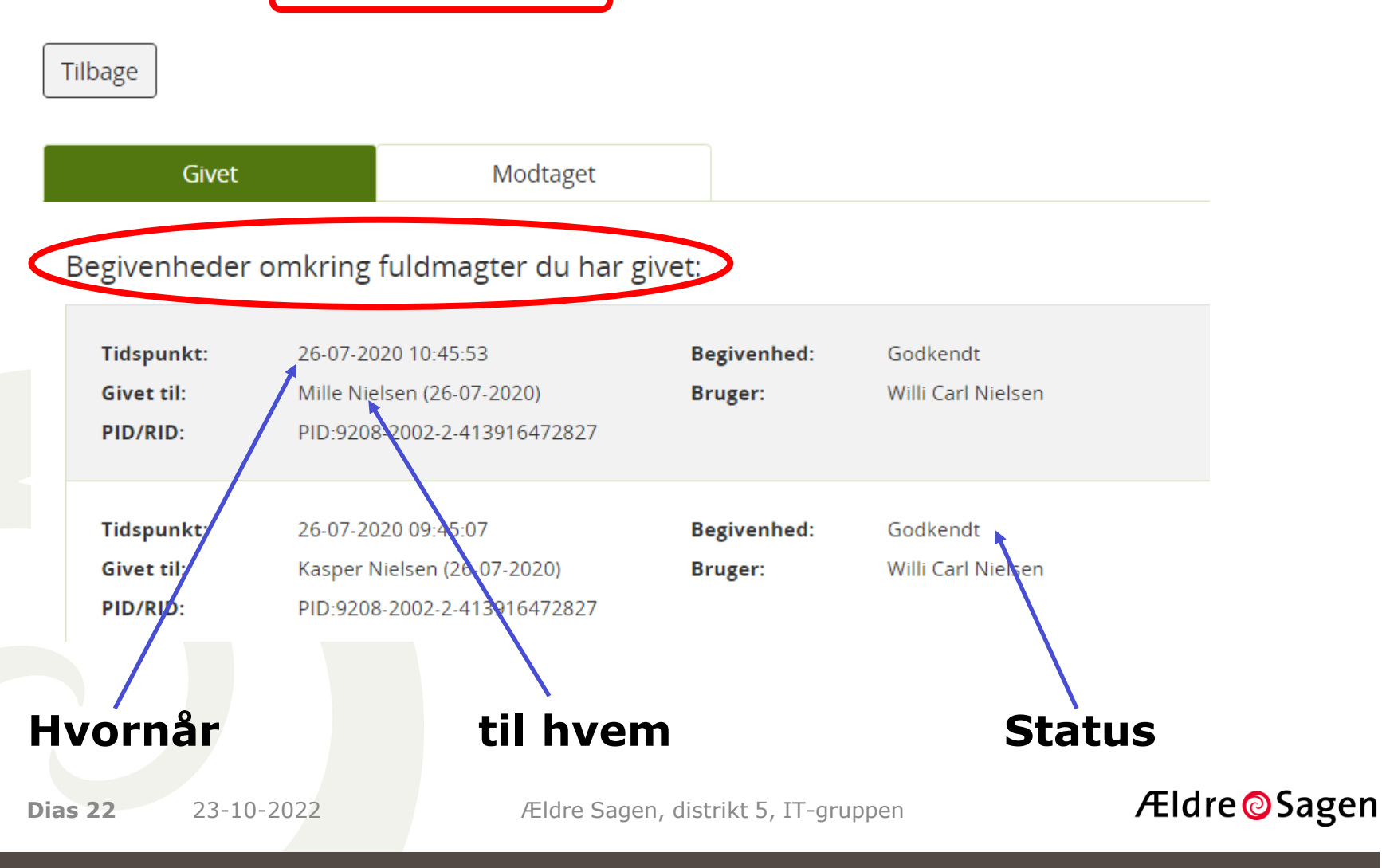

# **"Den Fællesoffentlige Digitale Fuldmagt"- Hvordan** 7/8

# **Hvis du selv har modtaget en fuldmagt:**

• Log ind på din egen "Borger.DK" og find "Fuldmagt"

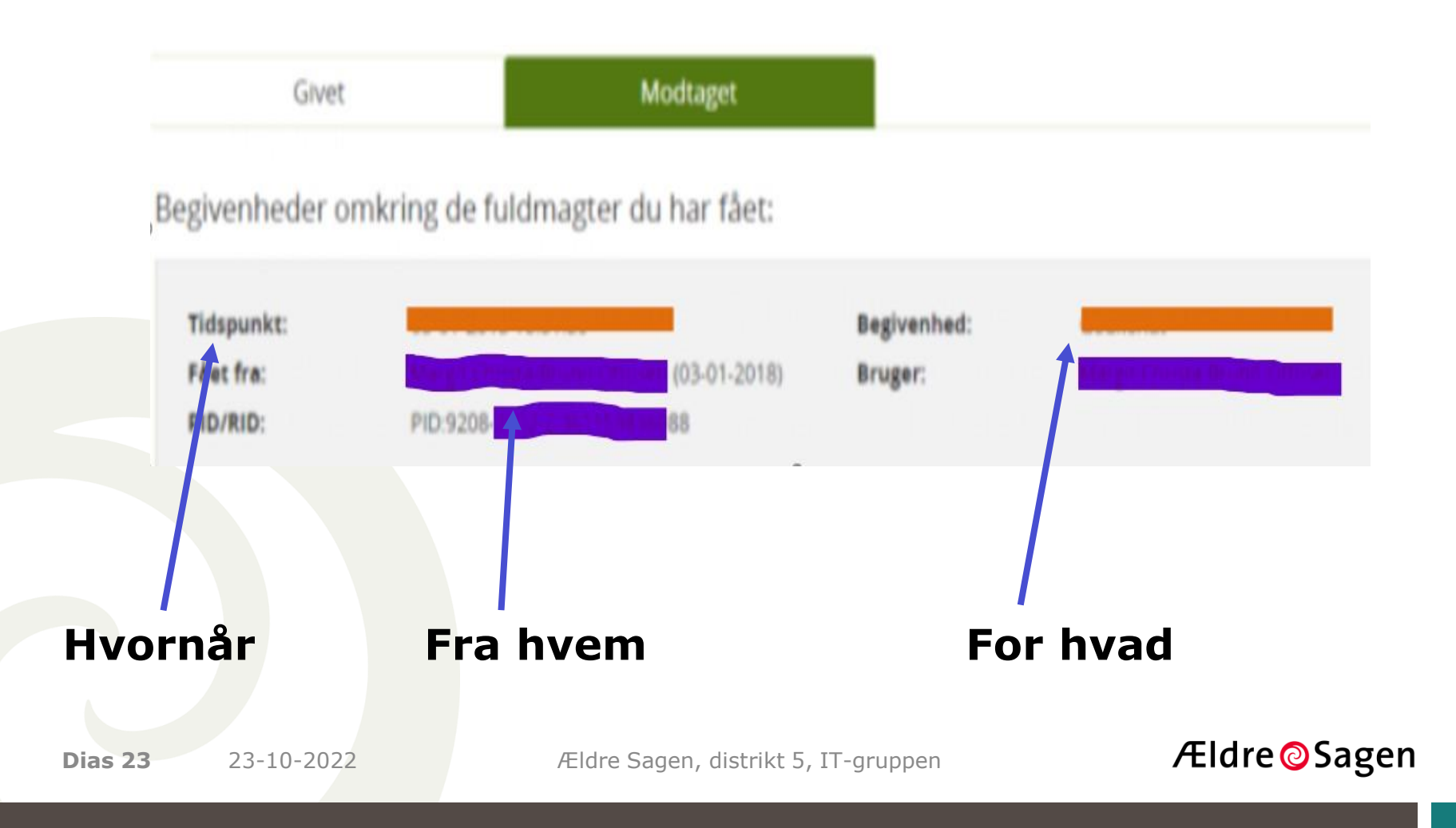

# **"Den Fællesoffentlige Digitale Fuldmagt"- Hvordan** 8/8

# **Hvordan kommer jeg ind (eksempel):**

• Log ind på sin egen "Sundhed.DK" med **sin egen MitID**

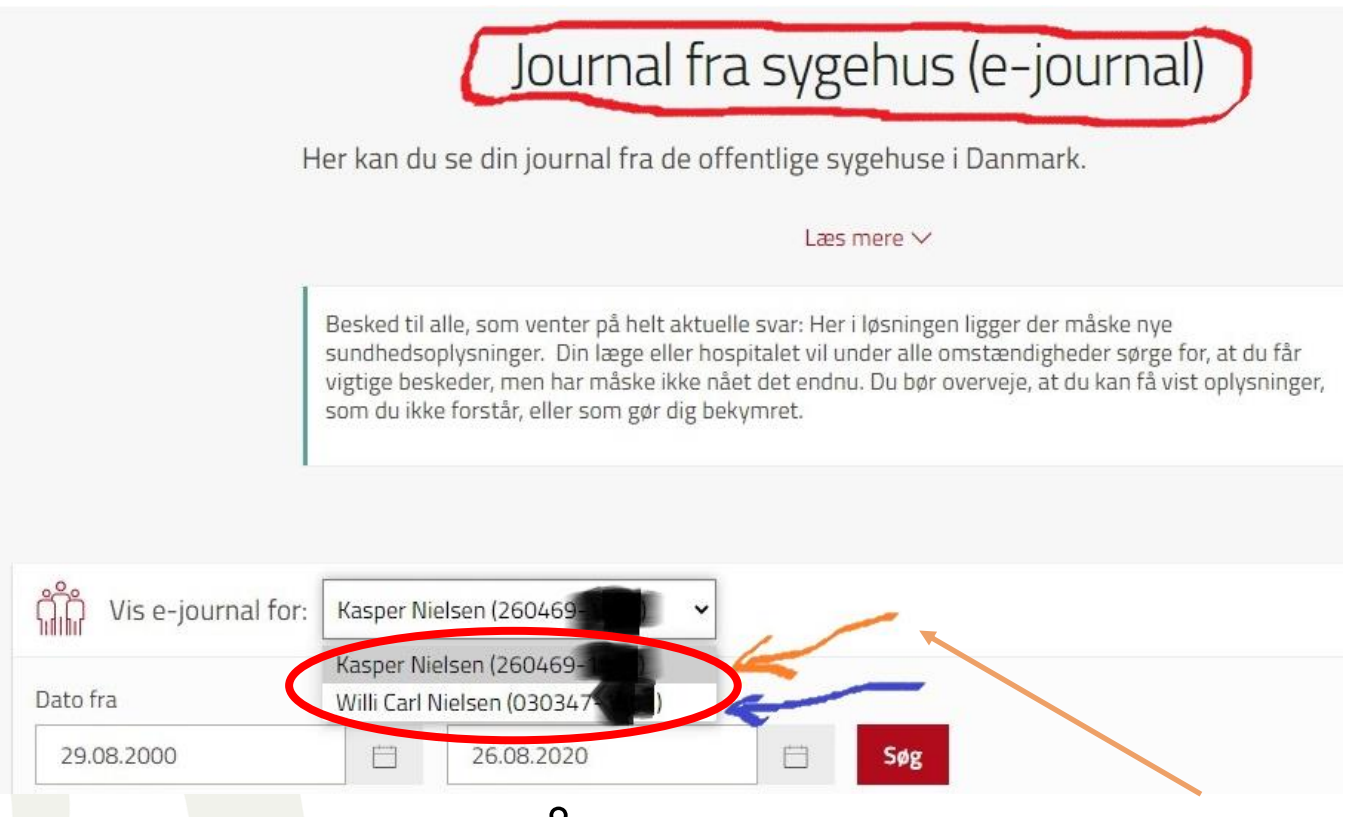

### Her vælger fuldmægtigen så, om det skal være **sin egen eller fuldmagtsgiverens** journal, som man vil kigge i.

**Dias 24** 23-10-2022 **Eldre Sagen, distrikt 5, IT-gruppen** 

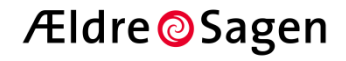

### **"Digitale Fuldmagter"**

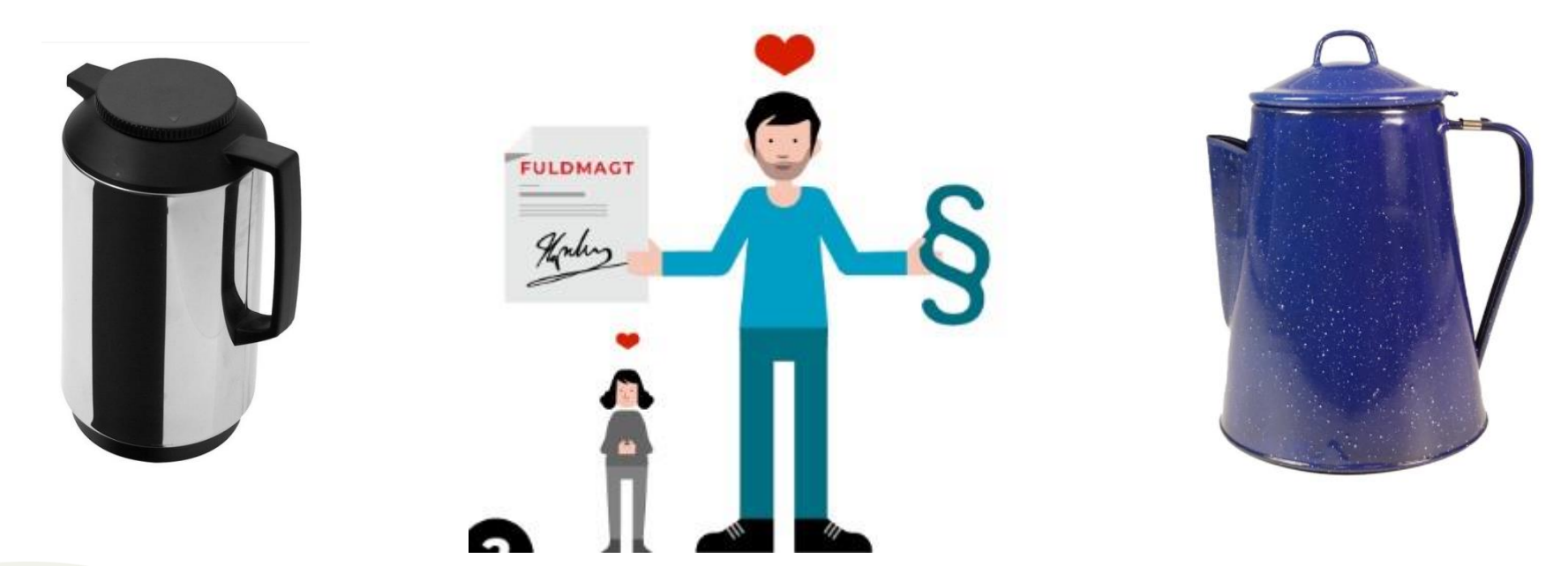

# **Endelig** ☺**: Pause, 10 minutter (er der for meget at huske** ☺ **) (men gennemgå det i "ro og mag" derhjemme)**

**Dias 25** 23-10-2022 **Eldre Sagen, distrikt 5, IT-gruppen** 

**Ældre** Sagen

# **Fuldmagt til Digital post(kasse)** (1/7)

- **Kommunikation med "det offentlige" sker i høj grad via "digital post" (Danmark har jo fået en ny per 21/3 2022).**
- **Du kan give en anden person fuldmagt til at få læseadgang til din egen digitale post(kasse).**

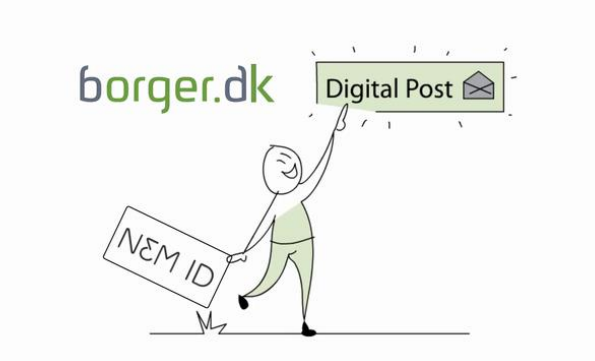

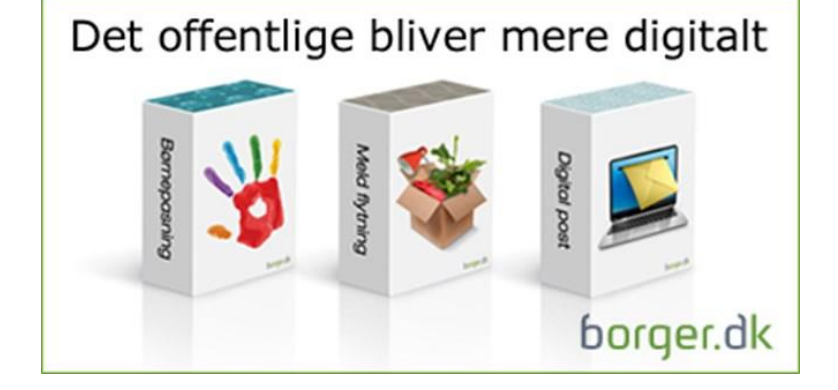

#### **Husk venligst:**

- Du må **ikke** bruge din ægtefælles MitID (NemID) til at komme ind på hendes / hans post
- Det er **dit eget ansvar**, at den digitale post, som du modtager, **også bliver læst.**

**Dias 26** 23-10-2022 **Eldre Sagen, distrikt 5, IT-gruppen** 

**Ældre** Sagen

# **Give fuldmagt for din Digitale post(kasse)** (2/7)

- Log ind på din digitale postkasse med **dit eget MitID**
- Klik på **Menu** (øverst til højre) og derefter på **Læseadgange**.

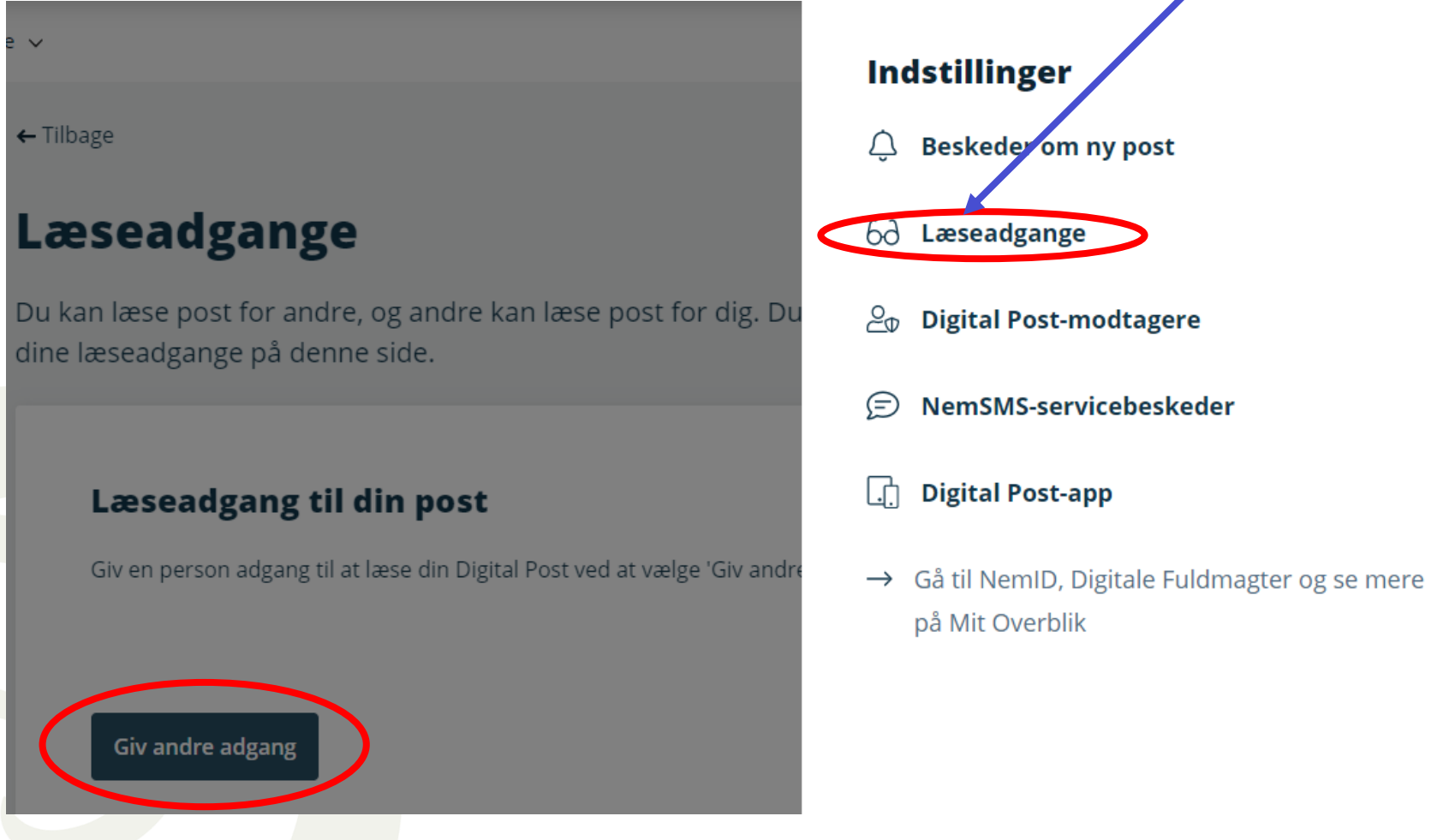

**Dias 27** 23-10-2022 **Eldre Sagen, distrikt 5, IT-gruppen** 

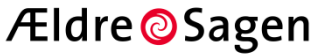

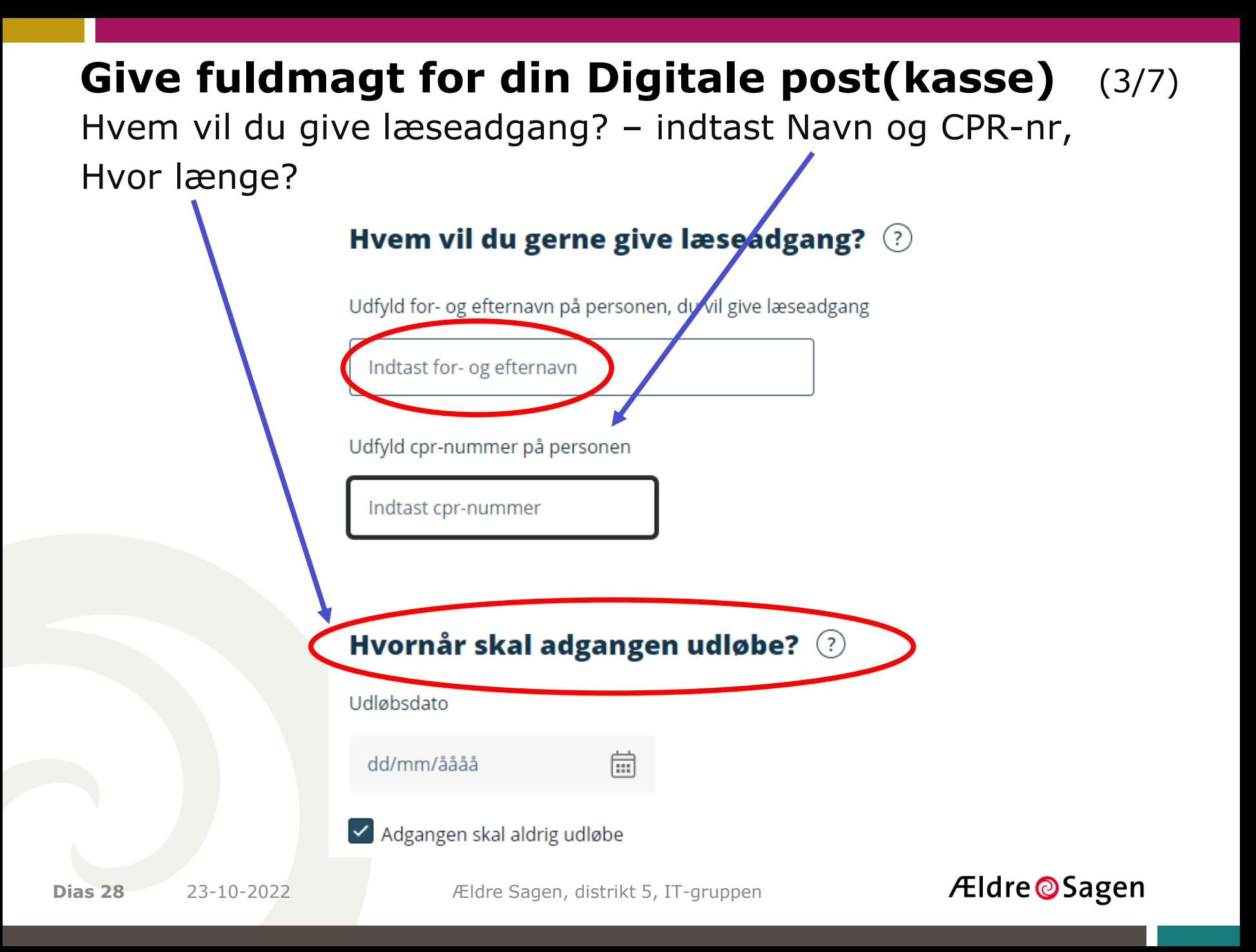

# **Give fuldmagt for din Digitale post(kasse)** (4/7)

Kvittering

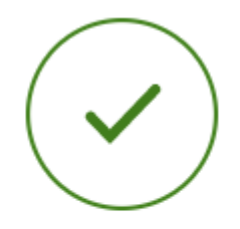

# Du har givet læseadgang til din post

Kasper Nielsen har fået tildelt læseadgang til din post.

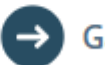

Gå til 'Læseadgange' for at se status

**Dias 29** 23-10-2022 **Eldre Sagen, distrikt 5, IT-gruppen** 

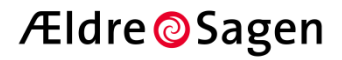

# **Give fuldmagt for din Digitale post(kasse)** (5/7)

### Status – og du kan selv anmode om adgang.

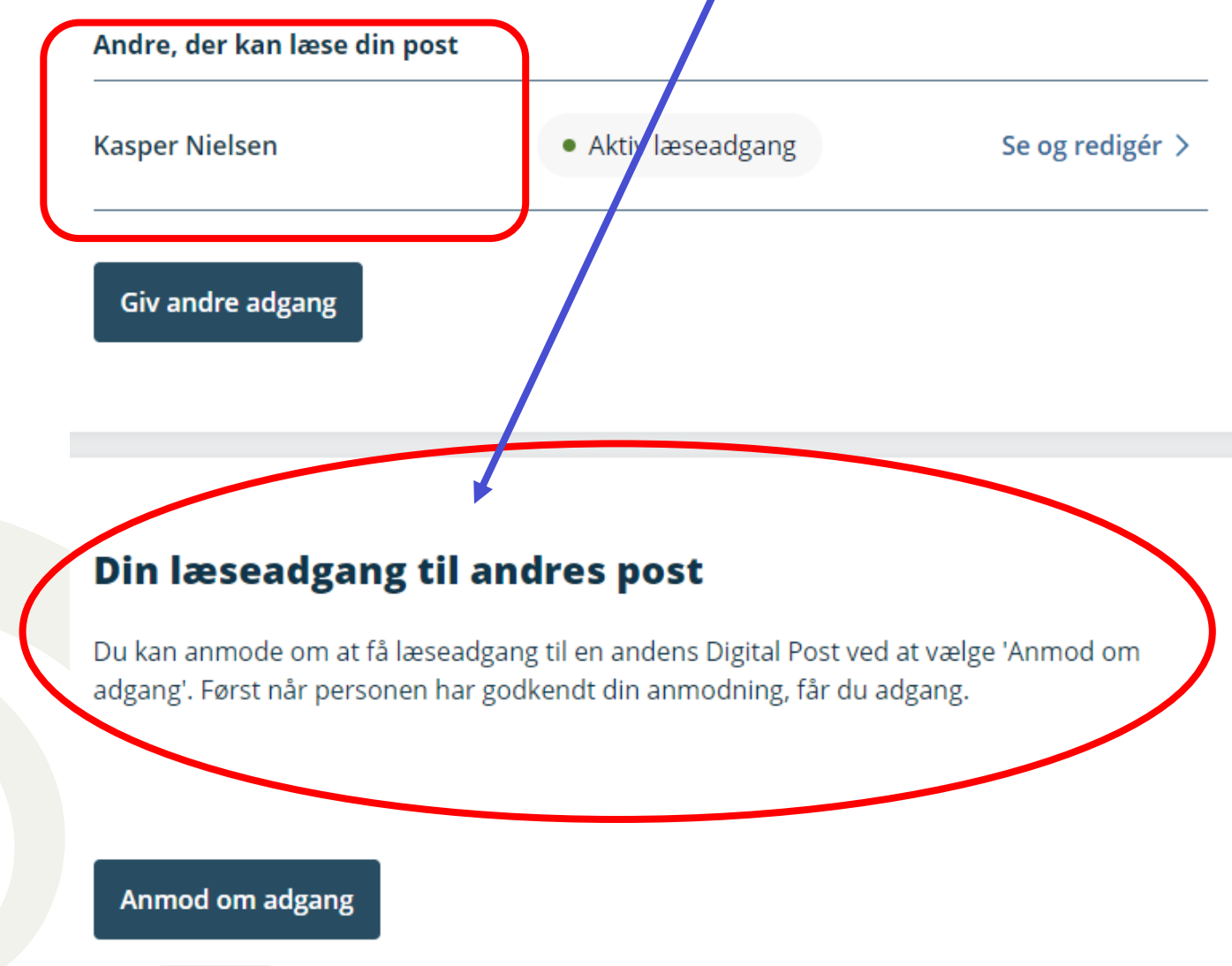

**Dias 30** 23-10-2022 Ældre Sagen, distrikt 5, IT-gruppen

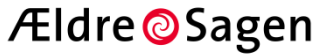

# **Give fuldmagt for din "E-Boks"** (6/7)

Du kan også give fuldmagt til din e-Boks (for virksomheder). Log ind på din e-Boks, klik på menu og vælg adgange

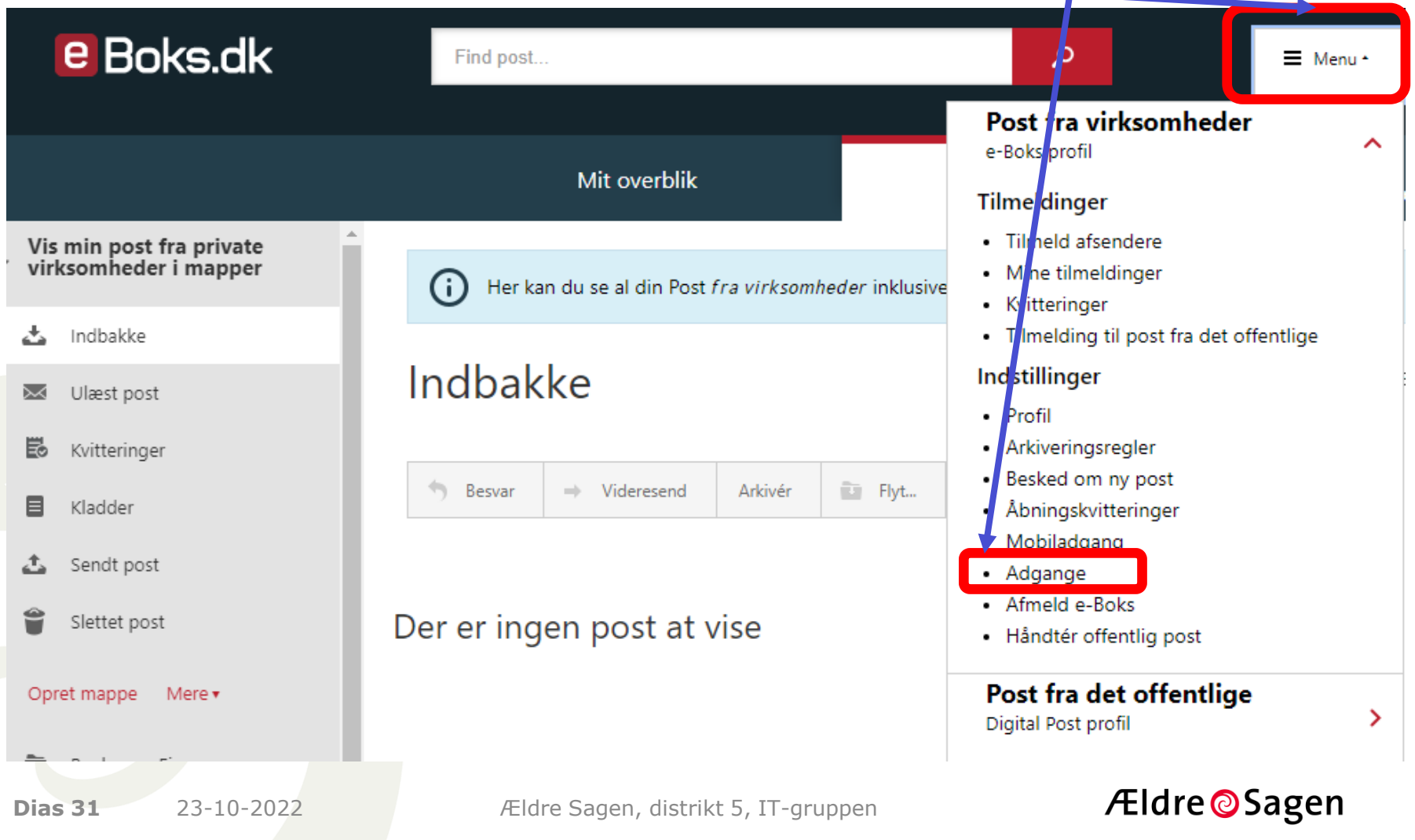

# **Give fuldmagt for din "E-Boks"** (7/7)

### Under "Adgange" kan du give – og se – hvem du har givet adgang

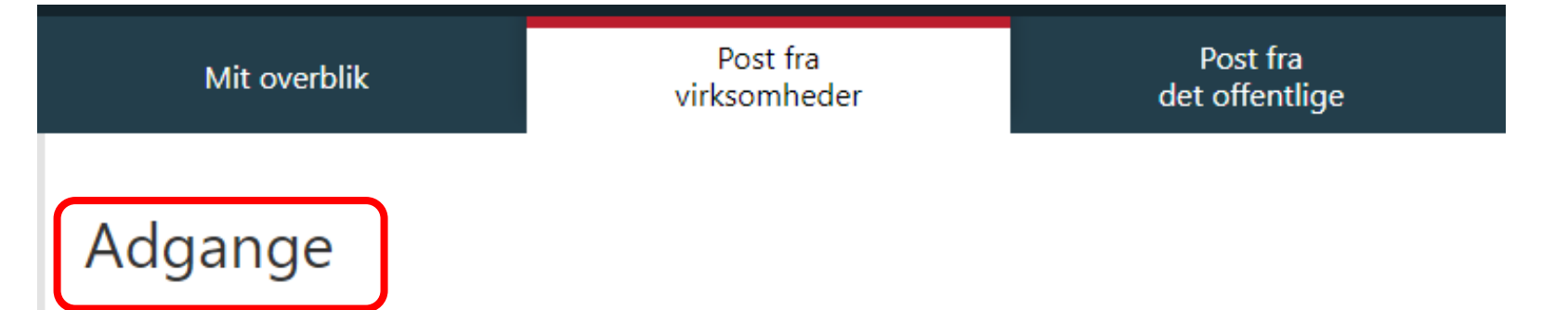

Der lanceres en ny it-løsning for offentlig Digital Post mandag den 21. marts 2022. Ændringer foretaget efter den 14. marts 2022 vil ikke blive overført til den nye løsning. Ønsker du at tildele eller oprette adgange til den nye Digital Post-løsning, skal du besøge https://post.borger.dk/settings/access

For yderligere spørgsmål om det nye Digital Post kan du besøge https://www.borger.dk/digitalpost

#### Adgange du har givet til andre

Giv en person, virksomhed eller myndighed adgang til din post. Du bestemmer selv hvilke mapper, du vil give adgang til og om det skal være muligt at slette eller blot læse din post. Adgange kan til enhver tid fjernes igen.

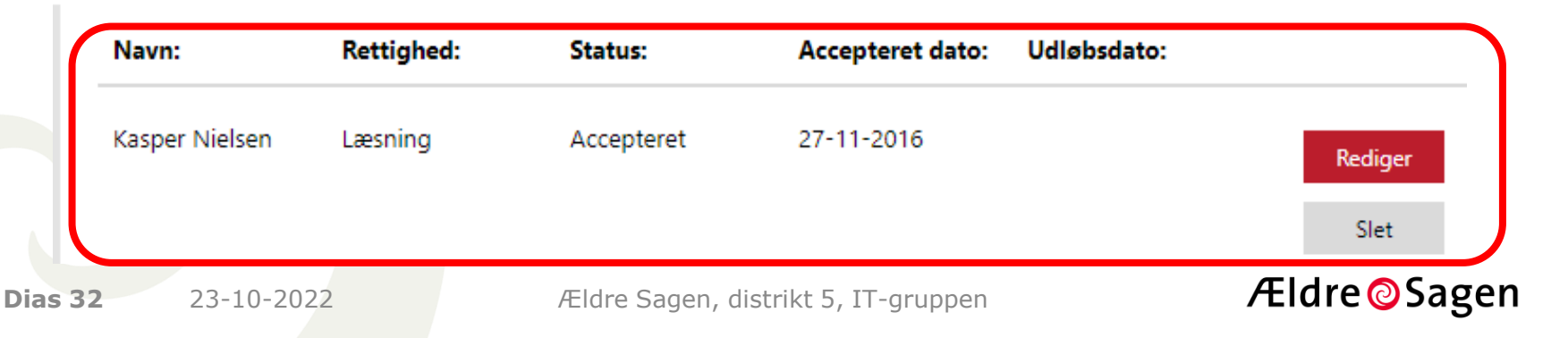

# **"Digitale Fuldmagter" Andre former for "offentlige" fuldmagter**

- Der kan være andre "offentlige" myndigheder eller private firmaer, hvor der **kan** udstedes en digital fuldmagt.
- Borgeren må selv undersøge, hvor der er behov for eller mulighed for at udstede en fuldmagt.

# **Adgang til "SKAT"** (1/4)

- Give andre adgang til at se og indtaste dine oplysninger i TastSelv.
- Det kan være en rådgiver, en revisor, din ægtefælle eller en anden fra din familie.
- Dem, du giver adgang, logger på med **deres eget MitID**.
- Du kan enten autorisere **til alt** i TastSelv eller **til enkelte** oplysninger.
- Du kan give din ægtefælle lov til at anvende dine oplysninger sammen med sine egne, fx til beregninger eller til overførsel af oplysninger til jeres bank.

**Dias 33** 23-10-2022 Ældre Sagen, distrikt 5, IT-gruppen

Ældre @ Sagen

# **Andre former for "offentlige" fuldmagter Adgang til "SKAT"** (2/4)

Sådan her gør du (oktober 2020):

- Log på SKAT med dit eget NemID
- Vælg *Profil*

Profiloplysninger

Personnummer: 03 03 47-

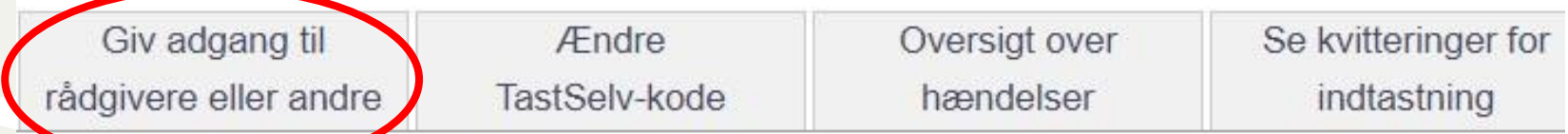

Vælg det ønskede faneblad for at ændre og/eller tilføje oplysninger.

### Vælg *Giv adgang til rådgivere eller andre*

**Dias 34** 23-10-2022 **Eldre Sagen, distrikt 5, IT-gruppen** 

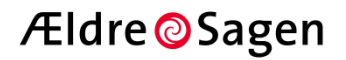

# **Andre former for "offentlige" fuldmagter Adgang til "SKAT"** (3/4)

Cpr-nummer: 03 03 47

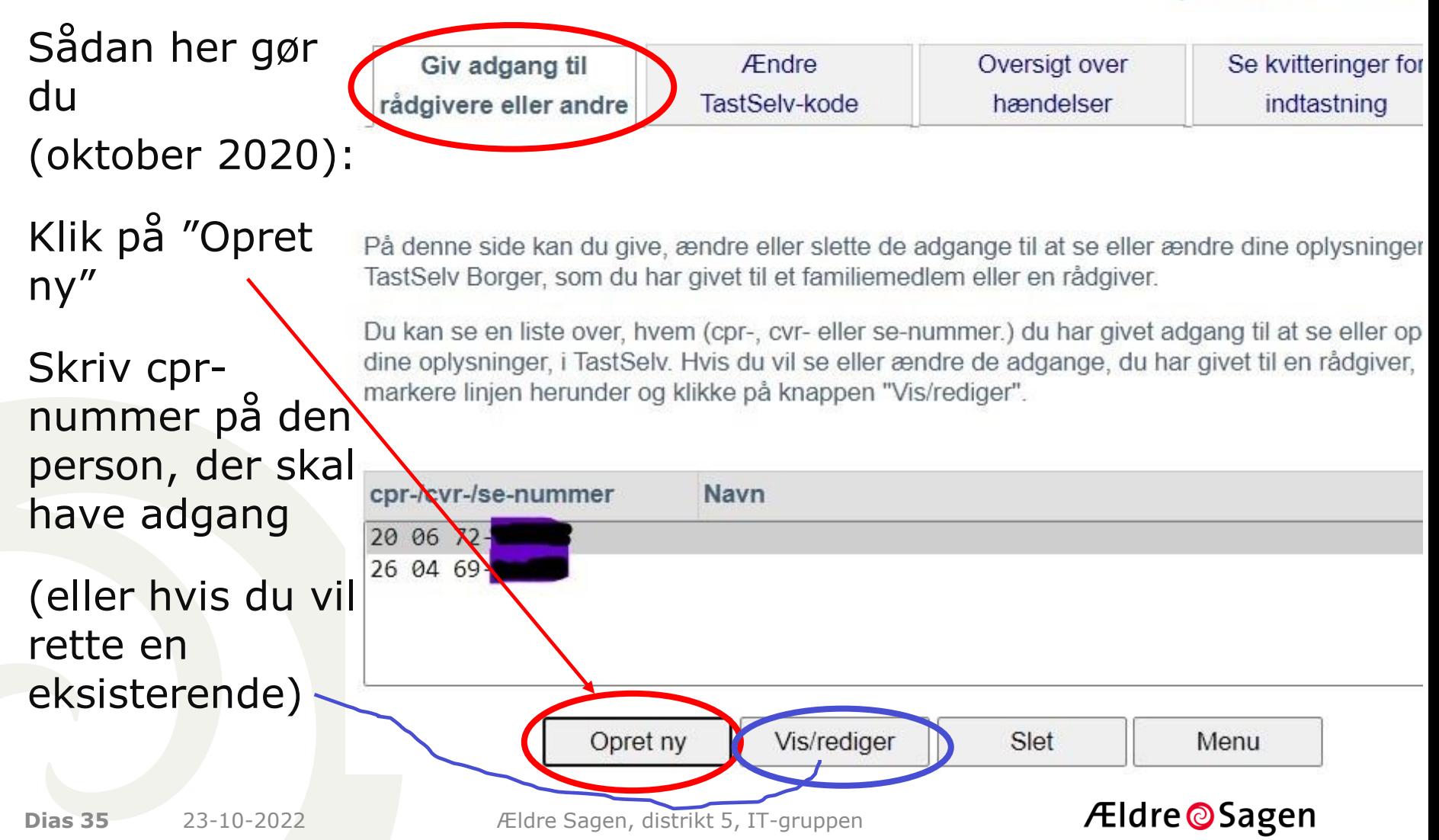

# **Andre former for "offentlige" fuldmagter Adgang til "SKAT"** (4/4)

Sådan her gør du (oktober 2020):

• Vælg, hvad personen skal have adgang til

• Varighed: max 5 år

• Vælg *Godkend*

**Dias 36** 23-10-2022 **Eldre Sagen, distrikt 5, IT-gruppen** 

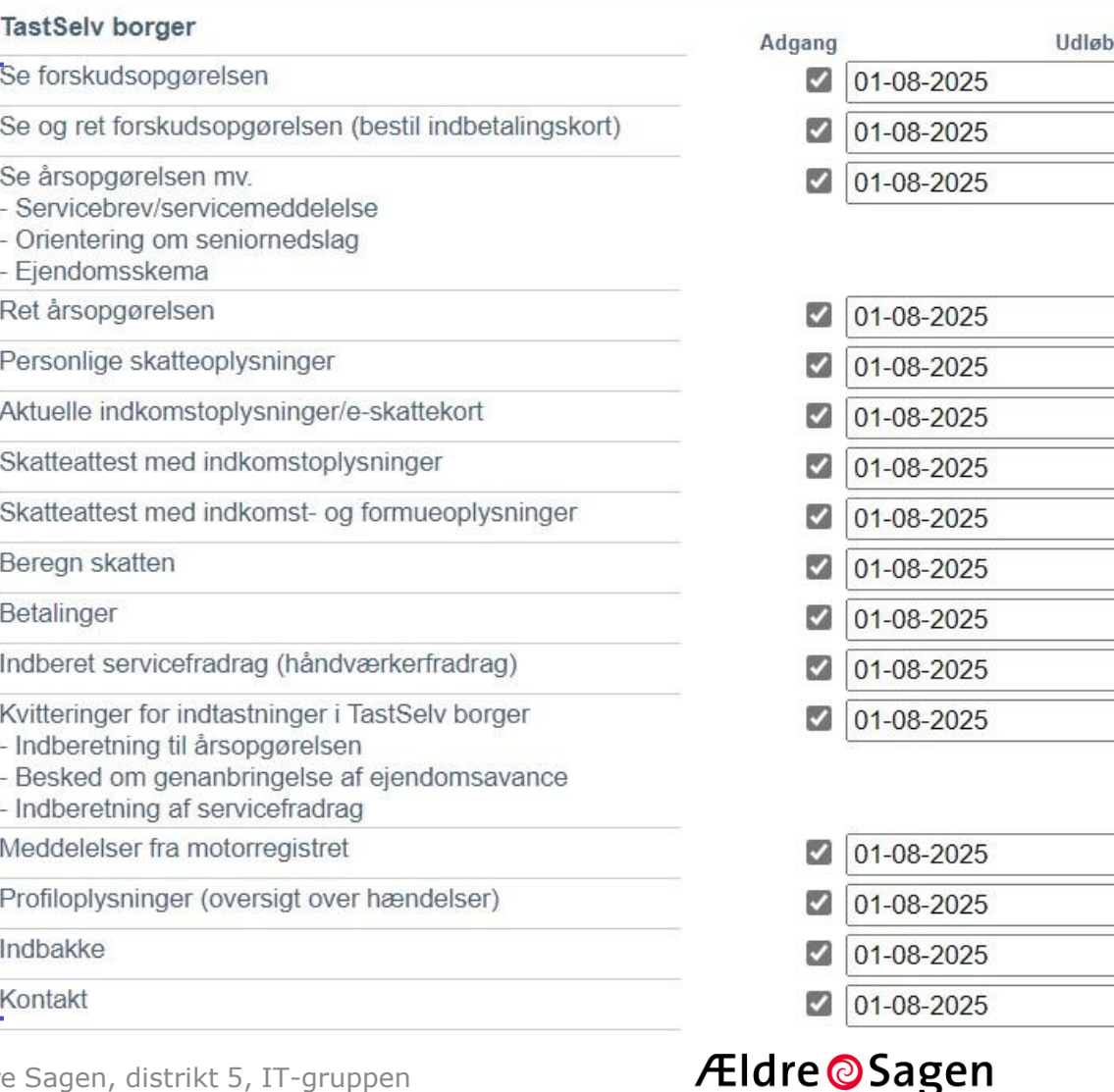

# **Andre former for "private" fuldmagter**

- Der kan være andre "offentlige" myndigheder eller private firmaer, hvor der **kan** udstedes en digital fuldmagt.
- Borgeren må selv undersøge, hvor der er behov for eller mulighed for at udstede en fuldmagt.

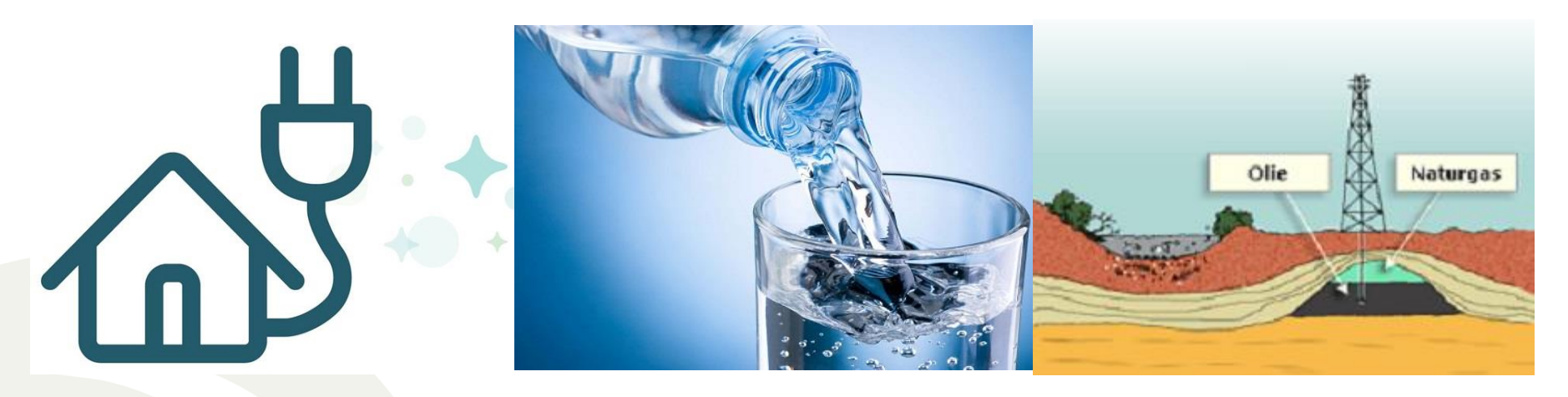

### **Adgang til Forsyningstjenester.**

Hos mange forsyningsfirmaer for **el, vand, varme** kan der oprettes en fuldmagt, således at en anden person på dine vegne kan indrapportere forbrugsmåling for el, vand, varme (naturgas, olie, fjernvarme,,,).

**Dias 37** 23-10-2022 **Eldre Sagen, distrikt 5, IT-gruppen** 

**Ældre** Sagen

# **Andre former for "offentlige" fuldmagter**

# **Adgang til "Udbetaling Danmark"** (1/3)

- Her kan du give en anden person fuldmagt til at handle på dine vegne i kontakten med **Udbetaling Danmark**.
- Du kan vælge, hvilke ydelser der gives fuldmagt for (folkepension, førtidspension, delpension,,,), og om det er begrænset eller en ubegrænset fuldmagt.

**Fuldmagt til Pension** 

Fuldmagt til Boligstøtte

Fuldmagt til andre aktuelle situationer

Vælg fuldmagtstype

Personoplysninger

Bekræft oplysninger

### Opsummering

Ældre@Sagen

# **Adgang til "Udbetaling Danmark"** (2/3)

# **Hvilke områder ligger under "Udbetaling Danmark"**

Vælg om du vil give **samme fuldmagt** til alle 4 "hovedområder"

eller

om du vil vælge **et område** ud (f.eks. Folkepension)

Vælg område

Vil du give fuldmagt til et eller flere områder?

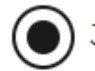

Jeg vil give fuldmagt til ét område

Jeg vil give den samme fuldmagt til flere områder

#### Fuldmagt til ét område

Vælg det område, du vil give fuldmagt til:

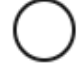

Folkepension / Førtidspension / Seniorpension / Pension fra udenlandske myndigheder

Boligstøtte

Familieydelser

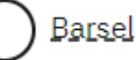

Vis flere

**Dias 39** 23-10-2022 **Eldre Sagen, distrikt 5, IT-gruppen** 

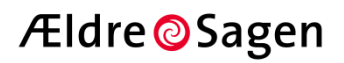

Vil du give forskellige fuldmagter til de enkelte områder, skal du give fuldmagt til ét område ad gangen. Det gælder også, hvis du ønsker at uddybe fuldmagten på det enkelte område.

# **Adgang til "Udbetaling Danmark"** (3/3) **Fuldmagtstype: Ubegrænset / Begrænset** Vælg fuldmagtstype

Vær opmærksom på, at **ubegrænset** fuldmagt bevirker,

at der **kun** 

**kommuni-**

**keres med** 

**fuldmagts-**

**haveren** –

#### Hvilken type fuldmagt ønsker du at give?

Du kan når som helst trække fuldmagten tilbage ved at kontakte Udbetaling Danmark. Hyis du tidligere har givet fuldmagt til en anden person, erstatter denne nye fuldmagt den tidligere. Læs mere om fuldmagt på www.borger.dk/udbetalingdanmark-fuldmagt.

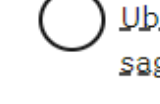

Übegrænset - Fuldmagtsmodtager skal overtage alle mine rettigheder og pligter i min sag

Begrænset - Fuldmagtsmodtager skal kunne hjælpe mig, men Udbetaling Danmark skal fortsat kommunikere med mig om sagen

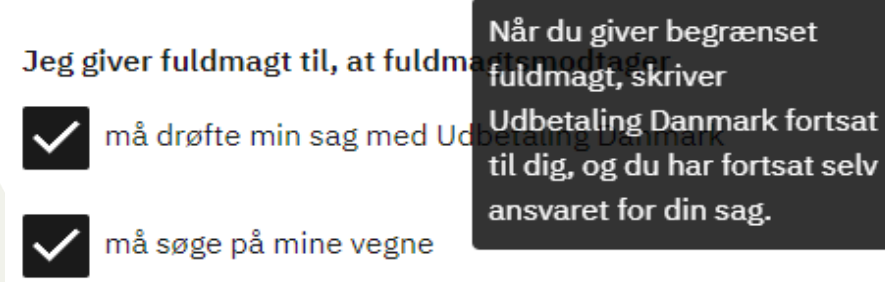

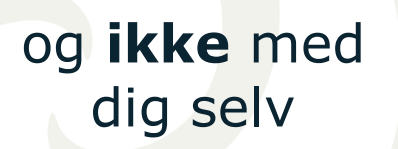

**Dias 40** 23-10-2022

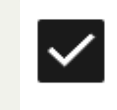

må få aktindsigt i min sag/sager

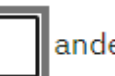

# **"Fremtidsfuldmagt"** (1/7)

**Fremtidsfuldmagt** blev indført ved lovgivning fra september 2017.

**Hovedformålet med en Fremtidsfuldmagt er** (kort fortalt):

- At give en (eller flere) personer lovmæssigt grundlag for at handle på en borgers vegne, når borgeren ikke selv er i stand til at ta' vare på sig selv.
- Typiske situationer kan være mentalt (ved demens, alzheimer) eller fysisk og ofte en kombination af begge.
- En fremtidsfuldmagt er **et juridisk gyldigt dokument**, som bliver "tinglyst", således at alle offentlige myndigheder og private firmaer (f.eks. banker, forsyningstjenester, abonnementer, forsikringsselskaber) kan se, at der eksisterer et officielt dokument.
- Samme princip som for ejerskab af en bolig (skøde), oprettelse af et økonomisk testamente, donorregister, livstestamente (livsforlængende behandling), som også er **officielle juridiske dokumenter**. Ældre @ Sagen

**Dias 41** 23-10-2022 Ældre Sagen, distrikt 5, IT-gruppen

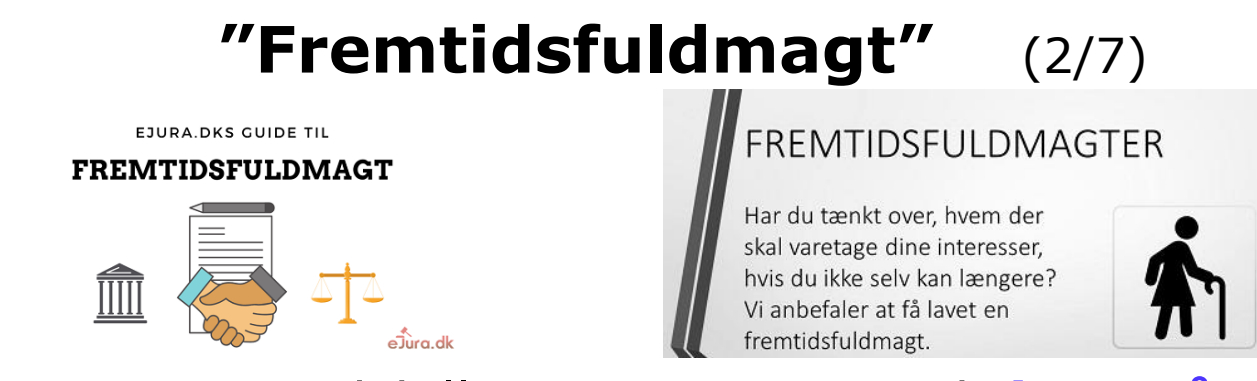

- To fuldmagtstyper adskiller sig primært ved, **hvornår de træder i kraft:**
- En **fremtidsfuldmagt** træder **først i kraft, når Familieretshuset har modtaget en anmodning** vedlagt lægeudtalelse. Fremtidsfuldmagten bliver registreret digitalt i et fuldmagtsregister – det gør **generalfuldmagter ikke**.
- En **generalfuldmagt** træder i kraft **straks, den er underskrevet** og vedvarer med at virke, efter man ikke længere er i stand til selv at varetage sine interesser.
- Men en generalfuldmagt bliver **ikke registreret "officielt"**, dvs. det er et dokument som fuldmagtsgiveren og fuldmagtsmodtageren har som **et "personligt" dokument** mellem de to parter. **Ældre** @ Sagen **Dias 42** 23-10-2022 Ældre Sagen, distrikt 5, IT-gruppen

### **"Fremtidsfuldmagt"** (3/7)

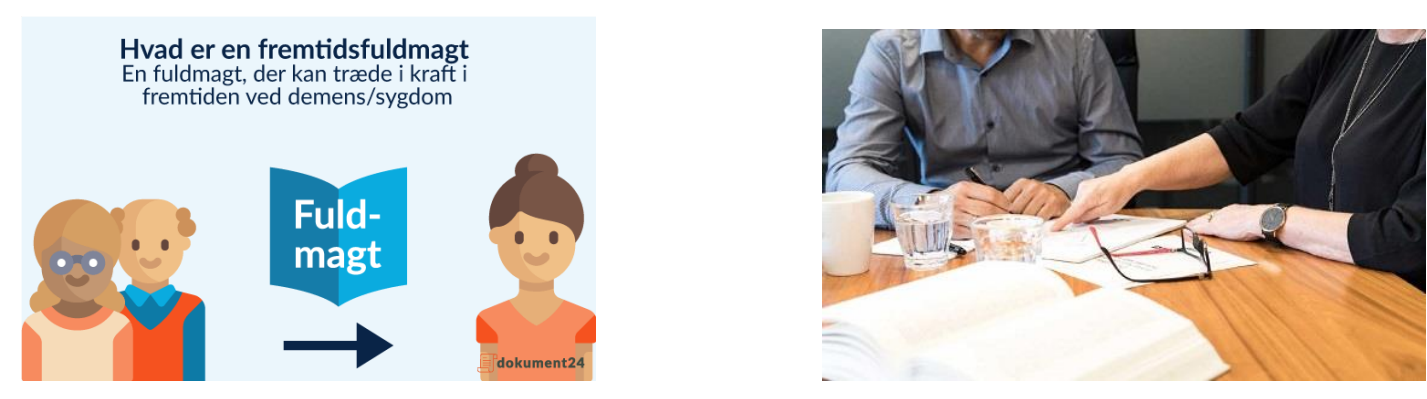

#### **Et par hovedpunkter om fremtidsfuldmagter.**

- Fremtidsfuldmagten bliver **registreret digitalt og formaliseres**  via en notar, som vurderer, om du er i stand til at handle fornuftsmæssigt (er ved "dine fulde fem"),
- At oprette en fremtidsfuldmagt betyder ikke, at du ikke længere kan træffe beslutninger selv.
	- o Det betyder blot, at **en anden person også** kan handle på dine vegne.
	- o Så længe du er i stand til at give instrukser, skal den anden person følge dine beslutninger og handle i din interesse. Du deler kort sagt dine beføjelser med en anden.

**Dias 43** 23-10-2022 Ældre Sagen, distrikt 5, IT-gruppen

**Ældre** @ Sagen

#### **"Fremtidsfuldmagt"** (4/7)Dette omhandler en fremtidsfuldmagt Du vælger, hvilke forhold din fremtidsfuldmagt skal omhandle FÅ TIFKI ISTEN TIL **FREMTIDSFULDMAGT!** - SKRIV TIL Gaver, Økonomi, **Personlige** Udgifter, forumadvokater forhold **Honorarer AO@FORUMADVOKATER.DK** Fdokument24

### **Processen for "Fremtidsfuldmagt":**

- **Skal registreres og underskrives** digitalt med MitID i **Fremtidsfuldmagtsregisteret**.
	- o Dette kan gøres af fuldmagtsgiveren via en digital selvbetjeningsløsning, eller overlades til en advokat (mod betaling),
	- o På den måde bliver fuldmagten gjort tilgængelig for fuldmagtsgiver, **Familieretshuset** og domstolene.
	- o Det er en forskel fra almindelige fuldmagter.
- Derefter **skal en notar bekræfte din identitet**, og at du kan handle fornuftigt på det tidspunkt, hvor du opretter fremtidsfuldmagten.

**Dias 44** 23-10-2022 Ældre Sagen, distrikt 5, IT-gruppen

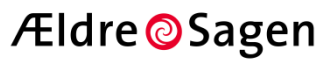

### **"Fremtidsfuldmagt"** (5/7)

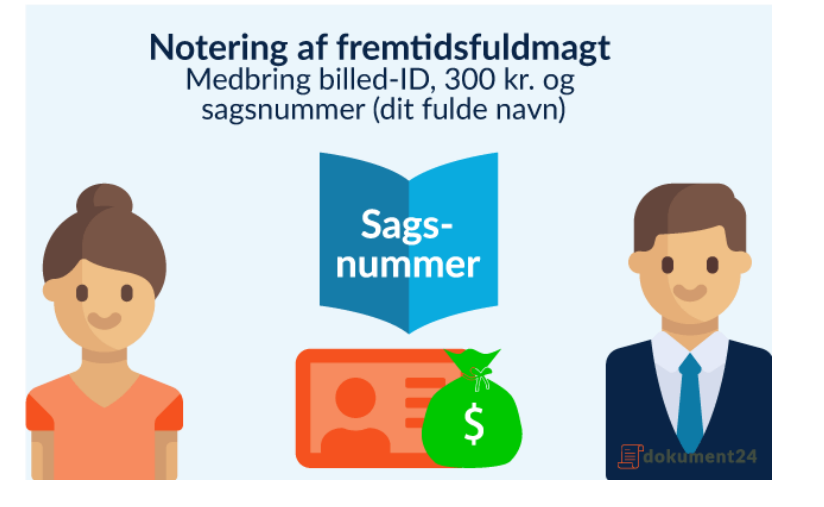

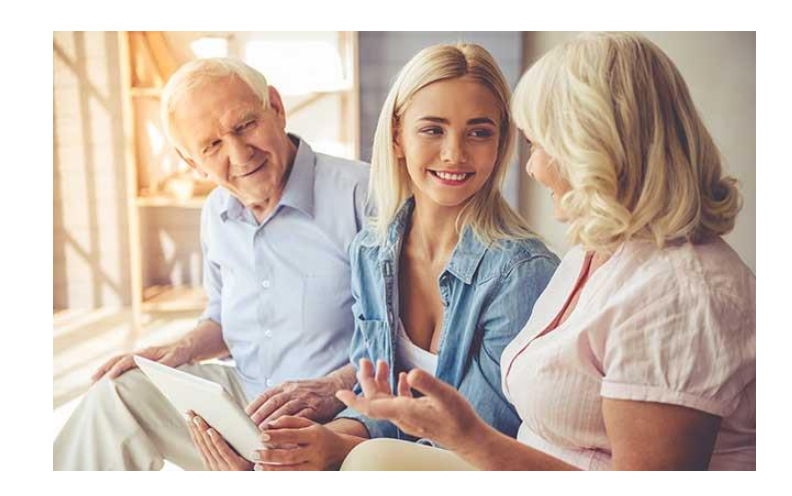

### **Omkostninger for "Fremtidsfuldmagt":**

Der skal betales et gebyr for at få fremtidsfuldmagten registreret, (feb. 2020) er gebyrerne:

- Notargebyr: kr. 300,- (fastsat 2019)
- **Ikrafttrædelse**sgebyr: kr. 1010,- (fastsat 2019)
- Ved ikrafttrædelsestidspunktet er der et honorar for lægens arbejde (betales efter regning).
	- o Det er rekvirenten, der betaler lægehonoraret.

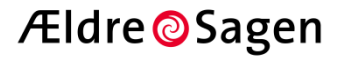

### **"Fremtidsfuldmagt"** (6/7)

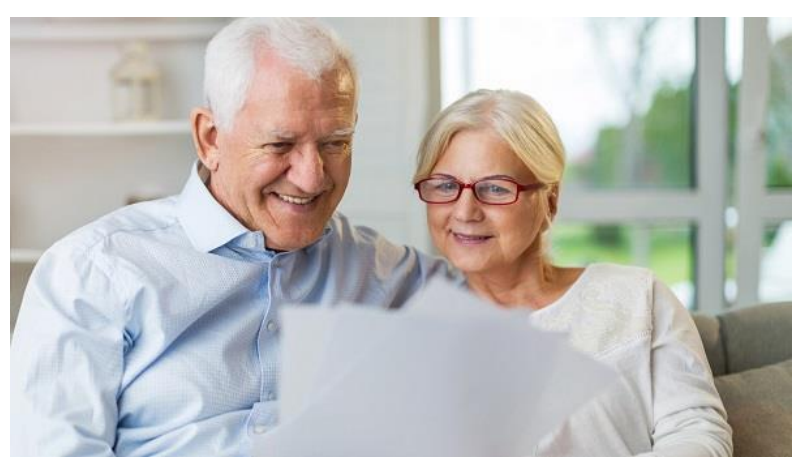

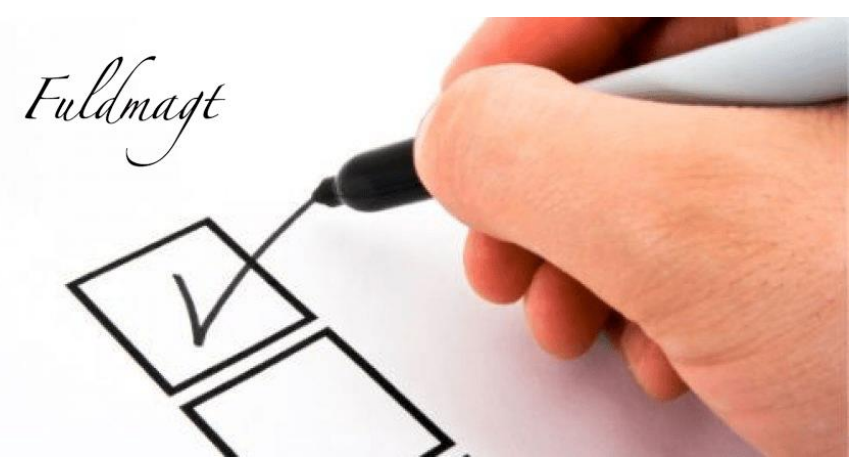

### **Ikrafttrædelse:**

- En fremtidsfuldmagt får først virkning, **når den er sat i kraft.**
- Fremtidsfuldmagten kan sættes i kraft, når fuldmagtsgiver ikke længere selv kan varetage sine forhold inden for de områder, som fremtidsfuldmagten omfatter. Typisk på grund af sygdom, svækket mental funktion eller lignende.
- Det er Familieretshuset, der **efter ansøgning** fra fuldmagtsgiver eller fremtidsfuldmægtigen sætter fremtidsfuldmagten i kraft.
	- a) Indgiv en anmodning til Familieretshuset
	- b) Giv information herom til fuldmagtsgiverens nærmeste pårørende
	- c) Vedlæg en lægeerklæring

**Dias 46** 23-10-2022 **Eldre Sagen, distrikt 5, IT-gruppen** 

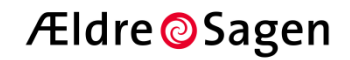

### **"Fremtidsfuldmagt"** (7/7)

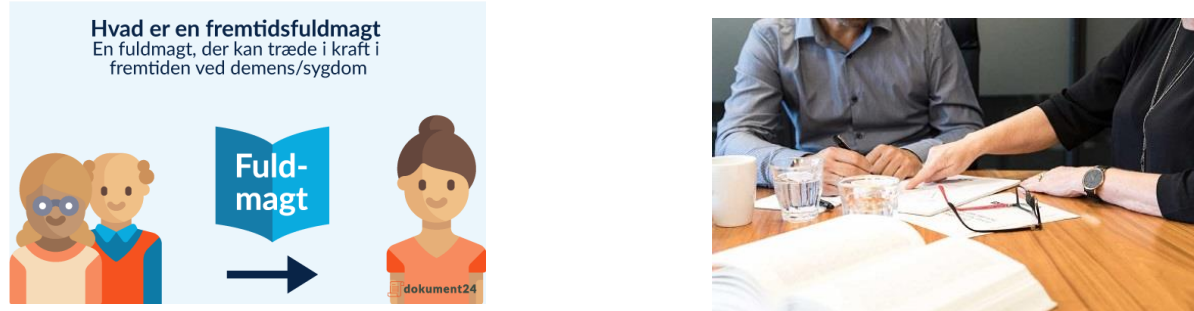

# **"Sidste nyt" om fremtidsfuldmagter (dec. 2021).**

- Det er muligt for personer med en fremtidsfuldmagt, **der er sat i kraft**, at hjælpe fuldmagtsgiveren med at oprette en fuldmagt til digital selvbetjening (de 34 muligheder).
- Fuldmagtshaveren (fx pårørende) går via **sin egen** MitID ind på Borger.dk og **anmoder om** digital fuldmagt for fuldmagtsgiveren,
	- o derefter bliver der sendt et brev (fysisk eller digital post) til person A (fuldmægtigen)
	- o dette skal underskrives (fysisk af fuldmagtsgiveren) og **sammen med selve fremtidsfuldmagten** sendes til digitaliseringsstyrelsen "visitationsafdeling", som skal **"godkende" anmodningen**,
- Når **det er godkendt**, kan fuldmagtshaveren oprette digitale fuldmagter på fuldmagtsgiverens vegne.

### **"Digitale Fuldmagter"**

Opret ikke dine fuldmagter, når du er fuld  $\heartsuit$ 

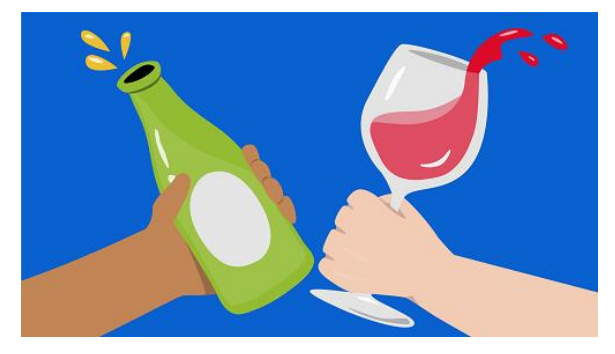

### **Men derimod når du er ved dine fulde fem**

(være i stand til at tænke klart; være tilregnelig)

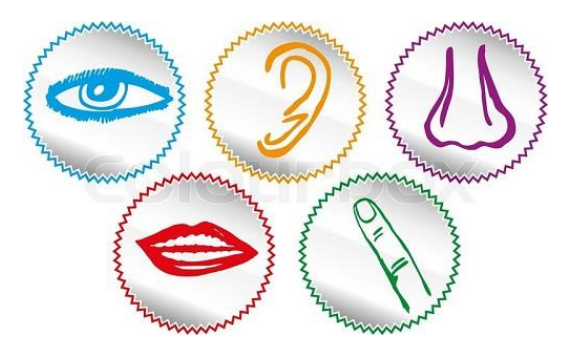

# **Giv din "fulde magt" til andre – i tide Tak for din interesse !!!**

**Dias 48** 23-10-2022 **Eldre Sagen, distrikt 5, IT-gruppen** 

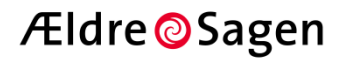